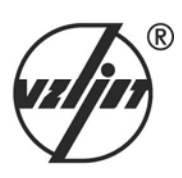

# **ТЕПЛОВЫЧИСЛИТЕЛЬ ВЗЛЕТ ТСРВ** ИСПОЛНЕНИЕ **ТСРВ-032**

**РУКОВОДСТВО ПО ЭКСПЛУАТАЦИИ Часть II**  В84.00-00.00-32 РЭ

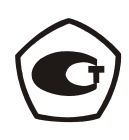

Россия, Санкт-Петербург, 2008

ПРИБОРЫ УЧЕТА РАСХОДА ЖИДКОСТЕЙ, ГАЗА И ТЕПЛОВОЙ ЭНЕРГИИ

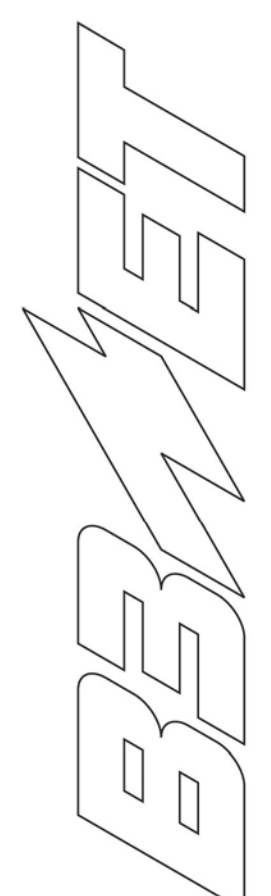

**Система менеджмента качества ЗАО «ВЗЛЕТ» соответствует требованиям ГОСТ Р ИСО 9001-2001 (сертификат соответствия № РОСС RU.ИС09.К00409, учетный номер Регистра систем качества РФ №04574) и международному стандарту ISO 9001:2000 (сертификат соответствия № RU-00409)** 

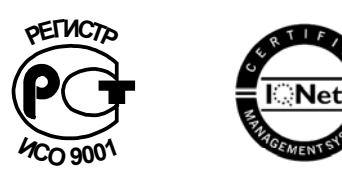

**\* \* \***

**РОССИЯ, 190121, г. Санкт-Петербург, ул. Мастерская, 9, ЗАО «ВЗЛЕТ» факс – (812) 714-71-38 E-mail: mail@vzljot.ru URL: http://www.vzljot.ru**

♦ **консультации по применению приборов и оборудования** тел. (812) 714-81-78 ♦ **заказ приборов и оборудования** тел. (812) 714-81-02 714-81-23 ♦ **поверка приборов, гарантийный и постгарантийный ремонт** тел. (812) 714-81-00 714-81-07

#### **ЗАО «ВЗЛЕТ»**

**проводит бесплатное обучение специалистов по вопросам монтажа и эксплуатации выпускаемых приборов тел. (812) 714-81-56** 

© ЗАО «ВЗЛЕТ»

# **СОДЕРЖАНИЕ**

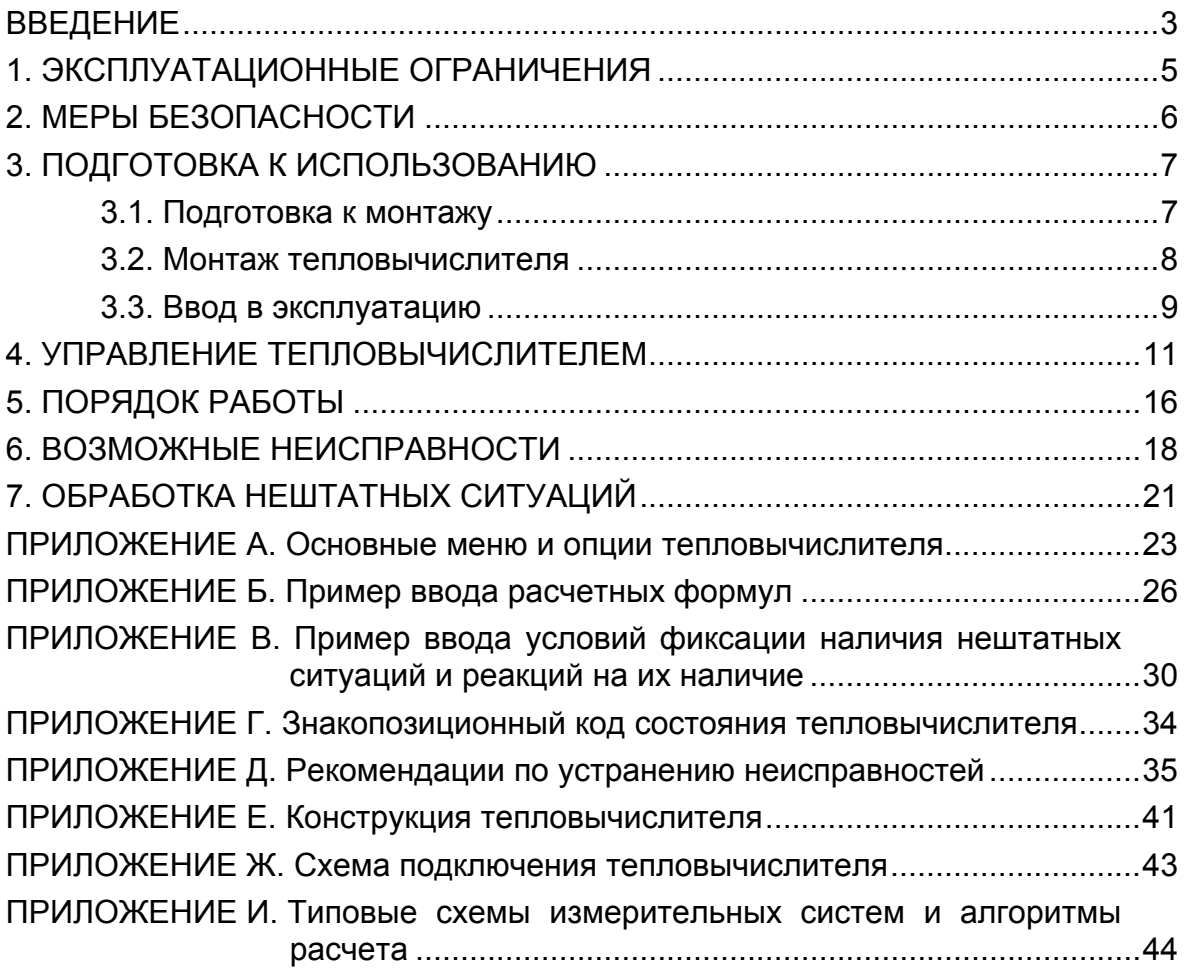

В настоящем документе описан порядок использования по назначению тепловычислителя «ВЗЛЕТ ТСРВ» исполнения ТСРВ-032 модификации ТСРВ-03.

В связи с постоянной работой по усовершенствованию прибора в тепловычислителе (ТВ) возможны отличия от настоящего руководства, не влияющие на метрологические характеристики и функциональные возможности прибора.

#### ПЕРЕЧЕНЬ ПРИНЯТЫХ СОКРАЩЕНИЙ

- ЖКИ - жидкокристаллический индикатор;
- НС - нештатная ситуация;
- НСХ - номинальная статическая характеристика преобразования;
- ПК - персональный компьютер;
- ПР - преобразователь расхода;
- ПТ - преобразователь температуры;
- СЦ - сервисный центр;
- ТВ - тепловычислитель;
- ЭД - эксплуатационная документация.

ПРИМЕЧАНИЕ. Вид наименования или обозначения, выполненного в тексте и таблицах жирным шрифтом Arial, например: **Точка**, соответствует его отображению на дисплее прибора.

# <span id="page-4-0"></span>**1. ЭКСПЛУАТАЦИОННЫЕ ОГРАНИЧЕНИЯ**

- 1.1. Эксплуатация тепловычислителя должна производиться в условиях воздействующих факторов, не превышающих допустимых значений, оговоренных в п.1.2.3 части I настоящего руководства по эксплуатации.
- 1.2. Необходимость защитного заземления прибора определяется в соответствии с требованиями главы 1.7 «Правил устройства электроустановок» (ПУЭ) в зависимости от напряжения питания и условий размещения прибора.
- 1.3. Молниезащита объекта размещения прибора, выполненная в соответствии с «Инструкцией по устройству молниезащиты зданий, сооружений и промышленных коммуникаций» СО153-34.21.122-2003 (утвержденной Приказом Минэнерго России №280 от 30.06.2003) предохраняет прибор от выхода из строя при наличии молниевых разрядов.
- 1.4. Требования к условиям эксплуатации и выбору места монтажа, приведенные в настоящей эксплуатационной документации (ЭД), учитывают наиболее типичные факторы, влияющие на работу тепловычислителя.

На объекте эксплуатации могут существовать или возникнуть в процессе его эксплуатации факторы, не поддающиеся предварительному прогнозу, оценке или проверке, и которые производитель не мог учесть при разработке.

В случае проявления подобных факторов следует найти иное место эксплуатации, где данные факторы отсутствуют или не оказывают влияния на работу изделия.

# <span id="page-5-0"></span>**2. МЕРЫ БЕЗОПАСНОСТИ**

- 2.1. К работе с изделием допускается обслуживающий персонал, ознакомленный с эксплуатационной документацией на изделие.
- 2.2. При подготовке изделия к использованию должны соблюдаться «Правила технической эксплуатации электроустановок потребителей» и «Межотраслевые правила по охране труда (Правила безопасности) при эксплуатации электроустановок».
- 2.3. При проведении работ с ТВ опасным фактором является переменное напряжение с действующим значением до 264 В частотой 50 Гц.
- 2.4. При обнаружении внешнего повреждения ТВ или сетевой проводки следует отключить ТВ до выяснения специалистом возможности его дальнейшей эксплуатации.
- 2.5. В процессе работ по монтажу, пусконаладке или ремонту тепловычислителя запрещается: использовать неисправные электрорадиоприборы, электроинструменты либо без подключения их корпусов к магистрали защитного заземления (зануления).

**ВНИМАНИЕ! Перед подключением к магистрали защитного заземления (зануления) убедиться в отсутствии напряжения на ней.** 

# <span id="page-6-0"></span>**3. ПОДГОТОВКА К ИСПОЛЬЗОВАНИЮ**

## **3.1. Подготовка к монтажу**

- 3.1.1. Не допускается размещение ТВ в условиях, не соответствующих п.1.2.3 части I настоящего руководства по эксплуатации.
- 3.1.2. При выборе места размещения ТВ следует учитывать:
	- длину кабелей связи ТВ ПР и ТВ ПТ;
	- необходимость обеспечения свободного доступа к ТВ;
	- недопустимость размещения ТВ вблизи источников тепла, например, горячих трубопроводов;
	- нежелательность наличия капающего на ТВ конденсата либо жидкости с проходящих трубопроводов.

Для считывания параметров с ТВ необходимо внешнее освещение.

3.1.3. Транспортировка ТВ к месту монтажа должна осуществляться в заводской таре.

После транспортировки ТВ к месту установки при отрицательной температуре и внесения его в помещение с положительной температурой во избежание конденсации влаги необходимо выдержать ТВ в упаковке не менее 3-х часов.

При распаковке ТВ проверить его комплектность в соответствии с паспортом на данный прибор.

## <span id="page-7-0"></span>**3.2. Монтаж тепловычислителя**

- 3.2.1. Крепление ТВ производится на DIN-рейку.
- 3.2.2. Подключение преобразователей расхода (ПР) и преобразователей температуры (ПТ) к ТВ производится в соответствии со схемой подключения (рис.Ж.1) и расположением коммутационных элементов на плате (рис.Е.2, Е.3).
- 3.2.3. Разделанные и облуженные концы сигнальных кабелей ПР со стороны ТВ подключаются к ответной части контактной колодки ТВ. Разделка и подключение экрана не требуется.
- 3.2.4. Концы сигнальных кабелей ПТ со стороны ТВ подключаются к соответствующей ответной части контактной колодки ТВ.

Для обеспечения работы каналов измерения температуры в ответной части контактной колодки незадействованного температурного входа необходимо перемкнуть контакты с наименованиями сигналов «LEADxA» и «LEADxB». Если незадействованным должен быть третий канал измерения температуры, то достаточно установить перемычку на контактную пару J1.

3.2.5. Кабели по возможности крепятся к стене. Для защиты от механических повреждений рекомендуется сигнальные кабели размещать в трубах, рукавах или коробах (металлических, пластмассовых и т.д.). Допускается в одной трубе (рукаве, коробе) размещать несколько сигнальных кабелей.

Сигнальные кабели, если они проложены не в металлической трубе, рукаве или коробе, не рекомендуется прокладывать ближе 30 см от силовых кабелей другого оборудования. Допускается пересекать их под углом 90°.

НЕ ДОПУСКАЕТСЯ крепить кабели к трубопроводу с теплоносителем.

# <span id="page-8-0"></span>**3.3. Ввод в эксплуатацию**

- 3.3.1. Пусконаладочные работы производятся представителями организации, имеющей право на проведение указанных работ, либо представителями предприятия-изготовителя.
- 3.3.2. Перед вводом в эксплуатацию необходимо подключить аккумулятор к плате ТВ, подстыковав ответную часть контактной колодки соединительного кабеля, и выполнить следующие операции:
	- произвести перезапуск ТВ, нажав соответствующую кнопку на плате;
	- установить текущие время и дату;
	- сбросить накопленные значения измерительных параметров;
	- очистить архивы;
	- ввести алгоритмы расчета, формулы критериев и реакций на нештатные ситуации функционирования;
	- значения параметров функционирования, соответствующие под-- открыть необходимые каналы расхода и температуры, установить ключаемым ПР и ПТ;
	- выполнить прочие необходимые настройки.

По окончании – опломбировать ТВ в соответствии с ЭД.

ПРИМЕЧАНИЕ. После подключения аккумулятора индикация на дисплее ТВ может отсутствовать, либо возможно появление сообщения об ошибках.

- 3.3.3. При подготовке изделия к использованию должно быть проверено:
	- правильность установки ПР и ПТ в соответствии с выбранным алгоритмом работы ТВ. Соответствие преобразователя номеру точки измерения данного параметра можно проверить по подключению к соответствующему элементу коммутации на плате ТВ;
	- подключение дополнительного оборудования (компьютера, модема и т.д.) в соответствии с выбранной схемой.
- 3.3.4. Тепловычислитель «ВЗЛЕТ ТСРВ» при первом включении или после длительного перерыва в работе готов к эксплуатации (при отсутствии отказов и нештатных ситуаций в системе) после:
	- полного прекращения динамических гидравлических процессов в трубопроводе, связанных с регулированием потока теплоносителя (работы на трубопроводе со сливом теплоносителя, перекрытие потока теплоносителя и т.п.);
	- 30-минутного прогрева расходомеров.
- 3.3.5. При необходимости отправки ТВ в поверку или ремонт необходимо снять накладные планки на лицевой панели ТВ и отвернуть винты крепления лицевой части корпуса. Отсоединить лицевую

 часть корпуса ТВ от задней и отстыковать ответные части контактных колодок соединительного кабеля аккумулятора, кабеля питания и сигнальных кабелей от платы ТВ. Лицевую часть корпуса ТВ с платой упаковать для транспортировки.

**ВНИМАНИЕ! Отправка тепловычислителя в ремонт или поверку должна производиться только с отключенным от платы аккумулятором.** 

# <span id="page-10-0"></span>4. УПРАВЛЕНИЕ ТЕПЛОВЫЧИСЛИТЕЛЕМ

4.1. Для управления тепловычислителем (установка параметров функционирования, управления индикацией и т.п.) используется система меню и опций (Приложение А), состав и структура которых определяется заданным режимом управления и установленными параметрами индикации.

В таблице значками р, с и н обозначены режимы РАБОТА, СЕРВИС и НАСТРОЙКА соответственно. Знак в строке опции в столбце «Инд» обозначает режим с наименьшим приоритетом, в котором индицируется данный параметр. Знак в столбце «Корр» обозначает режим с наименьшим приоритетом, в котором возможен переход к данной опции или изменение данного параметра. Если значок режима в графе «Корр» отсутствует, значит корректировка значения невозможна.

4.2. Режим управления тепловычислителем - это уровень доступа к информации и возможности изменения параметров функционирования ТВ.

Режим управления задается комбинацией наличия / отсутствия замыкания с помощью перемычек двух контактных пар J2 и J6, расположенных на плате ТВ (рис. Е.2, Е.3). Соответствие комбинаций режимам управления приведено в табл.1, где «+» - наличие замыкания контактной пары, а «-» - отсутствие замыкания.

Замыкание контактной пары J2 разрешает модификацию калибровочных параметров, контактной пары Ј6 - функциональных параметров тепловычислителя.

#### Таблица 1

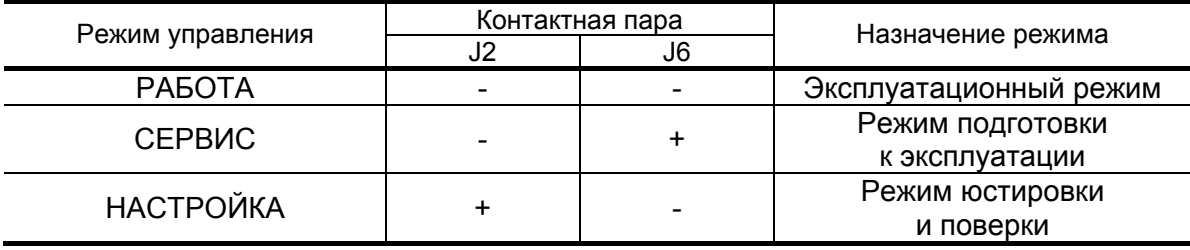

- 4.3. Управление режимом индикации меню выполняется с помощью команды Отобр. меню. Установленный параметр команды Отобр. меню (полное, малое, без настр.) определяет:
	- перечень индицируемых пунктов меню ИЗМ, в том числе и пункта, содержащего команду Отобр. меню:
	- возможность выхода из меню ИЗМ в основное меню.

В табл.2 приведено соответствие между установленным параметром команды Отобр. меню и перечнем индицируемых пунктов меню ИЗМ.

#### **Таблица 2**

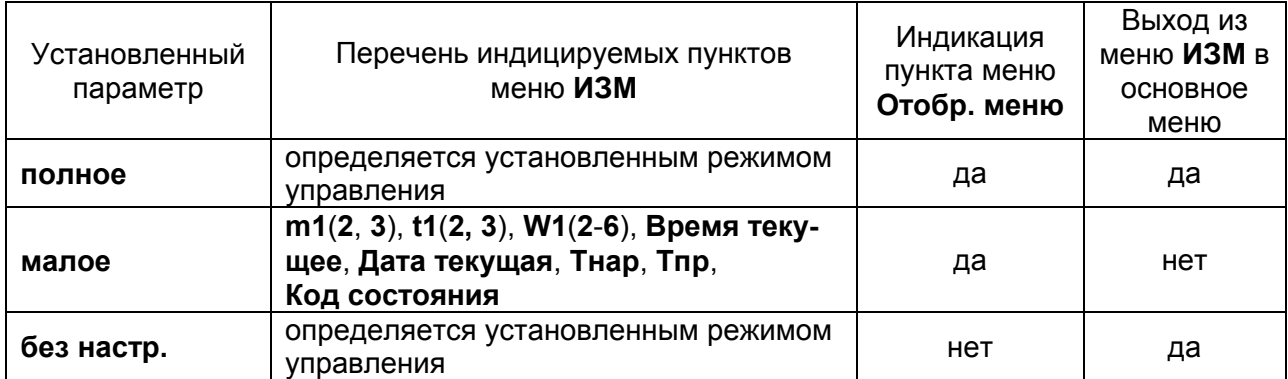

Параметры команды **Отобр. меню** могут устанавливаться с клавиатуры ТВ во всех режимах управления.

Параметр **полное** устанавливается автоматически:

- при переводе ТВ из режима РАБОТА в режим СЕРВИС или режим НАСТРОЙКА;
- при переводе ТВ из режима СЕРВИС в режим НАСТРОЙКА;
- при перезапуске ТВ, находящегося в режиме СЕРВИС или НАСТРОЙКА.

По умолчанию при выпуске прибора из производства установлен параметр **полное**.

4.4. Управление тепловычислителем может осуществляться либо с клавиатуры, либо с помощью персонального компьютера (ПК), подключаемого по интерфейсу RS-232.

Клавиатура обеспечивает возможность оперативного управления индикацией на дисплее жидкокристаллического индикатора (ЖКИ) с целью просмотра текущих значений измеряемых и установочных параметров, архивов, а также ввода установочной информации.

- 4.5. Клавиатура ТВ состоит из шести кнопок, обозначение и назначение которых приведены в табл.3.
- 4.6. Изменение значения разряда числового параметра производится с

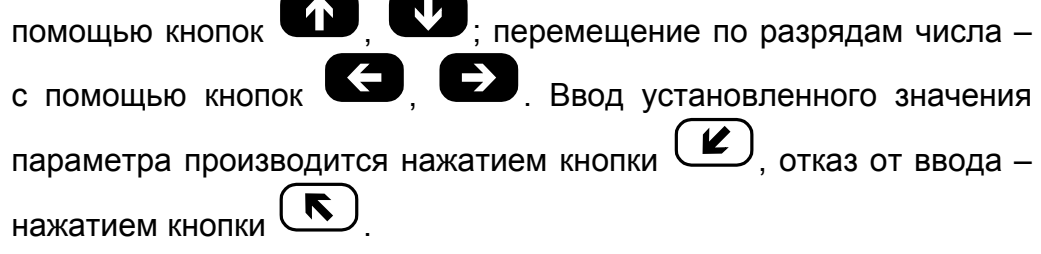

#### **Таблица 3**

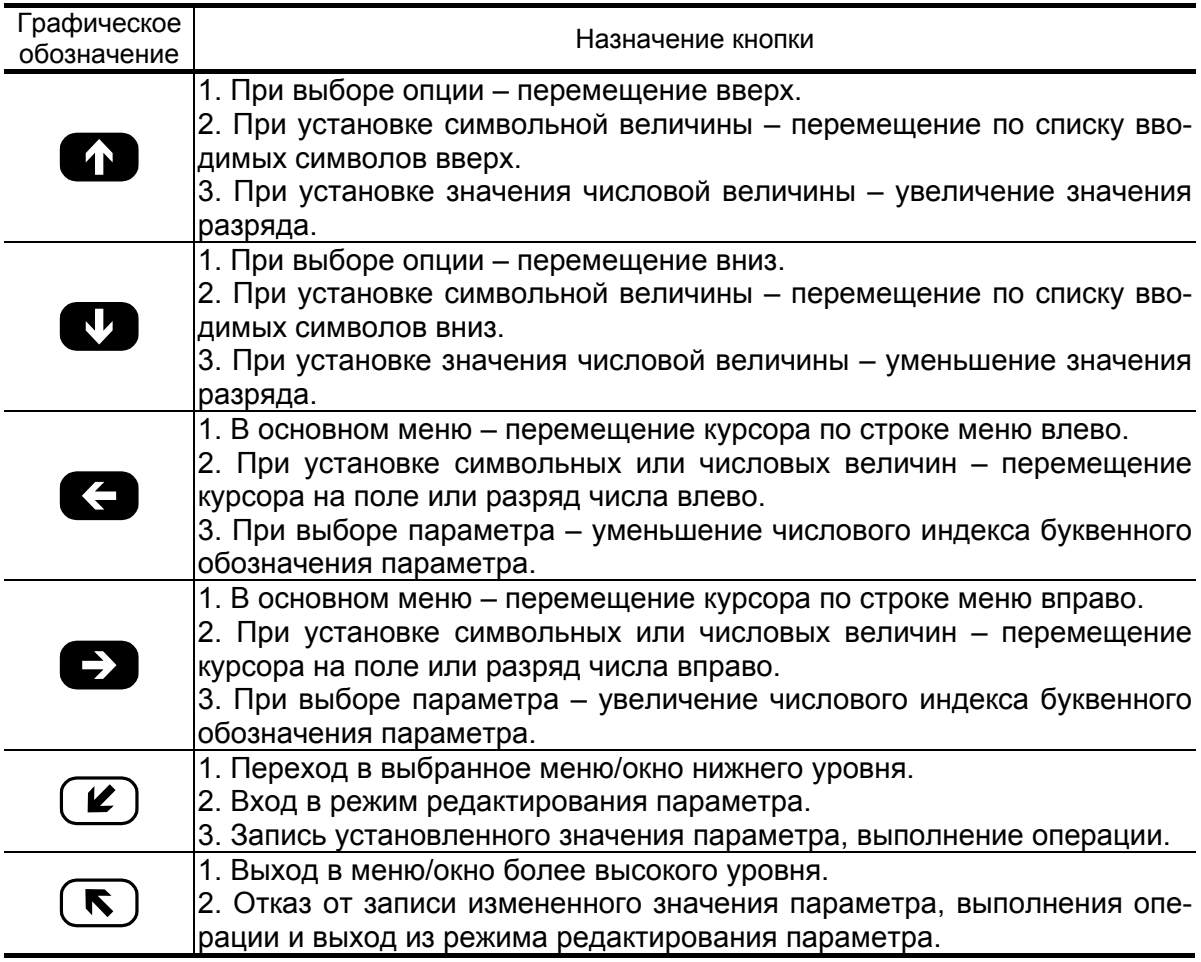

- 4.7. Установка формулы расчета тепла производится в следующем порядке:
	- в подменю **УСТ** выбирается опция **Расчетные формулы** и нажимается кнопка  $(\mathbf{z})$ . После появления индикации W1 для коррек-

тировки индицируемой формулы снова нажимается кнопка  $\mathsf{\mathsf{C}}$ Появление угловых скобок, ограничивающих часть строки, означает переход в режим редактирования содержимого строки;

- кнопками **СОР, ВЫБирается нужная формула расчета W1** или значение **0**. Если не требуется редактирование числовых индексов в выбранной формуле, то осуществляется ее запись: кнопку

нажимают дважды. Для записи значения 0 кнопку  $(2)$  нажимают один раз;

- для изменения значения индексов массы **m** и энтальпии **h** нажима-

ется кнопка  $(2)$ . Угловые скобки исчезают и появляется мигаю-

щий курсор  $\langle \blacksquare \rangle$ . Кнопками  $\langle \square \rangle$  ,  $\langle \square \rangle$  курсор перемещается к

требуемому индексу, затем кнопками

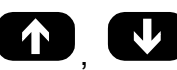

,<br>, устанавлива-

ются нужные значения индексов, после чего нажимается кнопка K

Аналогичным образом устанавливаются формулы расчета для W2 (3, 4, 5, 6). Переход к индикации W2 (3, 4, 5, 6) осуществляется

**КНОПКАМИ** 

Установка условий нештатных ситуаций и реакций на них осуществляется аналогичным образом. Примеры ввода формул и установки условий приведены в Приложениях Б и В.

- 4.8. Установка параметров и режимов функционирования температурных и импульсных входов, а также интерфейса RS-232 производится следующим образом:
	- а) в подменю УСТ кнопками  $\bullet$ выбирается нужная опция и нажимается кнопка
	- б) в открывшемся окне параметра может содержаться его числовое или символьное значение. Для редактирования значения парамет-

ра кнопками  $\Box$ , Выбирается (если это требуется) нужный числовой индекс (порядковый номер преобразователя) и нажимается кнопка l

- если окно содержит числовое значение, то после нажатия кнопки
	- появляется мигающий курсор < > в младшем разряде ин-
	- дицируемого числа. Кнопками  $\bullet$ ,  $\bullet$  курсор устанавливается в позицию редактируемого разряда числового значения пара-

 $\mathbf{v}$  $\mathbf \Gamma$ устанавливается требуемое зна- $\overline{\phantom{a}}$ метра, а кнопками чение разряда;

- если окно содержит символьное значение параметра, то после на-

жатия кнопки  $(2)$  часть строки заключается в угловые скобки. производится изменение (выбор из списка) Кнопками

символьного значения:

в) подтверждение редактирования значения параметра производится

. отказ – нажатием кнопки нажатием кнопки <sup>1</sup>

**A** г) перебор окон параметров производится кнопками

4.9. Опция **Летнее время** в подменю **УСТ** позволяет в режиме РАБОТА в период «зимнего» времени включить / выключить функцию автоматического перехода на «зимнее» и «летнее» время. Даты автоматического перехода в текущем году можно определить в опции

**Летнее время** в подменю **ИНФ**, дважды нажав кнопку .

Для определения даты перехода на «зимнее» и «летнее» время в предыдущих или последующих годах необходимо:

- нажать кнопку  $(\mathcal{L})$
- после появления мигающего курсора  $< \blacksquare$  > установить требуемый

год кнопками  $\mathbf{D}$ ,  $\mathbf{D}$ ,  $\mathbf{G}$ ,  $\mathbf{G}$ 

- повторно нажать кнопку  $\left(\bigdownarrow\right)$
- 4.10. Для просмотра содержимого архива за конкретный интервал архивирования после входа в выбранный архив по нажатию кнопки

 $\mathbf{z}$ выбор времени записи (интервала архивирования) производится следующим образом:

- повторно нажать кнопку <sup>(</sup>
- после появления мигающего курсора  $\langle \blacksquare \rangle$  установить требуемый

час, число, месяц и год кнопками  $\bullet$ ,  $\bullet$ 

- снова нажать кнопку <sup>1</sup>

;

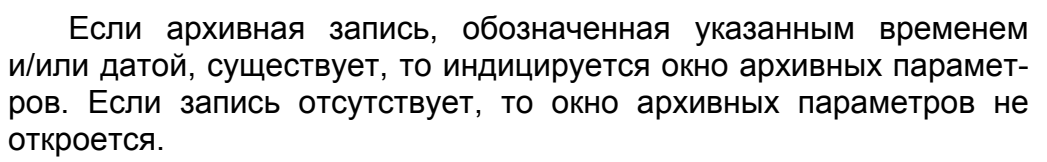

Перебор архивных параметров производится кнопками  $\left( \mathbf{D} \right)$ W. .

Для перехода к другой архивной записи необходимо:

- нажать кнопку  $\Box$  и выйти в окно выбора времени архивной записи;
- выбрать время следующей (предыдущей) записи кнопками  $\left\{ \mathbf{A}\right\}$ J

 $\overline{\phantom{a}}$ - нажать кнопку  $\overline{\phantom{a}}$  для просмотра выбранной архивной записи.

# <span id="page-15-0"></span>**5. ПОРЯДОК РАБОТЫ**

5.1. Введенный в эксплуатацию тепловычислитель работает непрерывно в автоматическом режиме. Считывание текущих значений измеряемых параметров, а также содержимого архивов может осуществляться либо с ЖКИ ТВ, либо с помощью персонального компьютера по интерфейсу RS-232.

Период обработки измерительной информации (период обновления значений) составляет:

- 360 с в режиме РАБОТА;
- 8 с в режиме СЕРВИС;
- 4 с в режиме НАСТРОЙКА,

Период обновления индикации измеренных значений составляет 4 с.

Для режимов СЕРВИС и НАСТРОЙКА период обработки можно установить в интервале от 4 до 360 с (шаг изменения 4 с) в меню **УСТ / Накопление / Период обработки**.

5.2. Включение индикации производится любой кнопкой. После нажатия на дисплее отображается главное меню.

В режиме РАБОТА через 60 с после окончания манипуляции с кнопками индикация отключается. В режимах СЕРВИС и НАСТРОЙКА индикация отключается принудительно в подменю

**ОТКЛ** при выборе опции **Выкл. дисплей** по нажатию кнопки .

5.3. Для каждого расчетного канала в режимах СЕРВИС или НАСТРОЙКА можно задать архивирование либо массы (т), либо объема (м<sup>3</sup> ) теплоносителя в меню **УСТ / Импульсные входы / ПР1(2,3) в архиве**.

ПРИМЕЧАНИЕ. В процессе дальнейшей эксплуатации ТВ вид заданного архивируемого параметра (масса или объем) изменять не рекомендуется, так как после выполнения данной операции для всех ранее зафиксированных в расчетном канале архивных значений будут индицироваться единицы измерения, соответствующие вновь заданному виду параметра архивирования. То есть численные значения, зафиксированные в архивах для прежде заданного параметра, останутся неизменными.

Возможно изменение единиц измерения индицируемых текущих и архивных значений тепловой мощности и количества теплоты с помощью опции **Единицы тепла** в подменю **ИНФ**. При выборе опции **Дж** значения будут индицироваться с единицами измерения ГДж/ч и ГДж, опции **кал** – Гкал/ч и Гкал.

5.4. Считывание текущих значений измеряемых параметров, а также содержимого архивов может осуществляться с индикатора ТВ и по последовательному интерфейсу RS-232.

- 5.5. В случае пропадания внешнего питания ТВ переходит на питание от аккумулятора. В этом случае не рекомендуется:
	- устанавливать активный режим работы импульсных входов;
	- часто пользоваться индикацией ЖКИ;
	- частое обращение к ТВ по интерфейсу RS-232 (например, использование ТВ в сети приборов);
	- длительная эксплуатация ТВ в режиме СЕРВИС.

Кроме того, следует учесть, что:

- даже при отсутствии пользования индикатором и интерфейсом RS-232 энергопотребление ТВ в режиме СЕРВИС в 16 раз выше энергопотребления в режиме РАБОТА;
- эксплуатация ТВ при температурах, близких к граничным значениям допустимого диапазона, также сокращает ресурс аккумулятора.

Не рекомендуется использование интерфейса RS-232 в конфигурации:

- тип соединения модемное;
- управление двунаправленное.

При выполнении требований и рекомендаций руководства по эксплуатации полностью заряженный аккумулятор обеспечивает поддержание работоспособности ТВ при отсутствии внешнего питания в течение 14 дней. После восстановления внешнего питания аккумулятор начинает подзаряжаться. Длительность полного заряда аккумулятора составляет не более 4 часов.

#### **ВНИМАНИЕ! При отсутствии внешнего питания ТВ более 14 дней следует отключить аккумулятор от платы ТВ. Полный разряд аккумулятора может вызвать его выход из строя.**

- 5.6. Одним из признаков того, что уровень заряда аккумулятора близок к тому, что ТВ прекратит функционирование, является неустойчивая индикация символов на экране ЖКИ (изображение исчезает и вновь появляется). После появления указанного эффекта тепловычислитель может продолжать работу еще около семи дней (при условии, что не используется ЖКИ и интерфейс RS-232, а ТВ находится в режиме РАБОТА).
- 5.7. После восстановления питания ТВ и включения дисплея тепловычислителя возможно появление одного или нескольких сообщений. Содержание сообщений и порядок действий пользователя при их появлении приведен в Приложениях Г и Д.

Перерыв в электропитании тепловычислителя приводит к нарушению непрерывности ведения архивных записей, что может повлиять на корректность архивных данных.

Поэтому не рекомендуется снимать архивные данные для отчетов за дни отсутствия электропитания прибора и еще один день спустя.

# <span id="page-17-0"></span>6. ВОЗМОЖНЫЕ НЕИСПРАВНОСТИ

- 6.1. В процессе функционирования тепловычислителя производится диагностика состояния ТВ, ПР и ПТ. При возникновении неисправности в работе ТВ на дисплей выводится соответствующее сообшение.
- 6.2. Возникшие неисправности отображаются:
	- одним или двумя восклицательными знаками при индикации текущих значений измеряемых параметров;
	- знаком «x» в знакопозиционном коде состояния;
	- сообщением о виде неисправности, индицируемым после активизации окна кода состояния.

Вид и содержание индикации зависит также от вида неисправности и заданных настроек (опций) соответствующего канала. Настройки каналов задаются в меню УСТ (рис. А.2 Приложения А).

Для вывода на индикацию сообщения о видах неисправностей, зафиксированных в коде состояния, необходимо в меню ИЗМ открыть окно кода состояния и активизировать его, нажав кнопку  $\left( \mathcal{L} \right)$ , после чего кнопками  $\left( \mathcal{L} \right)$ , перебрать сообщения об

отмеченных в коде состояния отказах и/или нештатных ситуациях.

6.3. Возможные неисправности, номера позиций кода состояния и вид сообщений на индикаторе приведены в табл. Г.1, а реакции ТВ на неисправности и рекомендации по их устранению - в табл.Д.1, Д.2.

Для выбора нужной рекомендации необходимо:

- а) определить наименование неисправности, зафиксированное в окне кода состояния;
- б) выбрать таблицу (табл.Д.1, Д.2), содержащую соответствующее наименование неисправности (строка «Содержание индикации»);
- в) в таблице определить столбец, в котором указаны настройки (опции), совпадающие с настройками, заданными в ТВ;
- г) воспользоваться рекомендацией по устранению неисправности, приведенной в ячейке таблицы на пересечении выбранного столбца и строки «Рекомендации по устранению неисправности».
- 6.4. Неисправность Превышение частоты ПР1 (2, 3) означает, что превышено допустимое значение частоты на импульсных входах ТВ, которое составляет:
	- 10 Гц для активного режима работы импульсных входов;
	- 100 Гц для пассивного режима работы импульсных входов.

Необходимо проверить значение веса импульса, установленное в расходомере и тепловычислителе.

Если превышена частота по каналу расхода, для которого задан параметр **ПР1 (2, 3) в расчеты входит**, то:

- в окне текущих значений измеряемых параметров индицируется два восклицательных знака;
- прекращается накопление **m** и **V** по отказавшему каналу, **W1,…, W6**, а также **Тнар**;
- включается счетчик **Тпр**.

Если превышена частота по каналу расхода, для которого задан параметр **ПР1 (2, 3) в расчеты не входит**, то:

- в окне текущих значений измеряемых параметров индицируется один восклицательный знак;
- продолжается накопление **W1,…, W6**, **Тнар**;
- прекращается накопление **m**, **V** по отказавшему каналу.

В режиме СЕРВИС или НАСТРОЙКА (в случае превышения допустимого значения частоты на импульсных входах) сообщение о возникновении неисправности не выводится, накопление **W1,…, W6, m1(2,3), V1(2,3)** и **Тнар** продолжается.

- 6.5. Неисправность **Не использ. ПР1 (2, 3) входит в расчет** означает, что установлено недопустимое сочетание опций **Используется ПР1 (2, 3) нет** и **ПР1 (2, 3) в расчеты входит**. Необходимо изменить сочетание опций.
- 6.6. Неисправность **Отказ ПР1 (2, 3)** фиксируется в случае:
	- отсутствия сетевого питания соответствующего ПР, от выходного каскада которого подпитывается импульсный вход ТВ в пассивном режиме, либо отсутствия связи с этим ПР;
	- ошибочно задан параметр **Режим входов пассивный** при нахождении выходного каскада расходомера в пассивном режиме.

ТВ на неисправность **Отказ ПР1 (2, 3)** в соответствии с установленной реакцией срабатывает в очередном цикле обработки данных. Реакция задается при настройке прибора из следующего списка (меню **УСТ / Импульсные входы**):

- **нет реакции**;
- **договорное значение**;
- **среднечасовое значение**;
- **останов накопления**.

**Среднечасовое значение** рассчитывается как среднеарифметическая величина за последние 3 часа безотказной работы в течение последних 6 часов.

При отказе ПР (или отсутствии связи с ПР) сообщения о возникновении неисправности не выводится в следующих случаях:

- входной каскад ТВ работает в активном режиме;
- не задана проверка импульсных входов ТВ (меню **УСТ / Импульсные входы / Проверка входов нет**).

При этом значение расхода по данному каналу расхода будет нулевым.

- 6.7. При неисправности Разрыв контура тока необходимо проверить целостность линии связи ПТ с ТВ и исправность ПТ путем прозвонки. При необходимости устранить разрыв или заменить ПТ.
- 6.8. Неисправность Отказ ПТ1 (2, 3) означает, что измеренное значение температуры вышло за допустимые пределы. Необходимо проверить правильность НСХ, введенных в ТВ для ПТ данного канала.
- 6.9. Сообщения об отказе аккумулятора не выводится. Замена аккумулятора в течение межповерочного интервала не требует поверки TB.
- 6.10. При отказе одного из датчиков согласованной пары ПТ должна производиться замена обоих преобразователей согласованной паpы.
- 6.11. Сбой в работе ТВ, повлекший модификацию базы настроечных параметров до недопустимых значений, приводит к установлению настроек НС:
	- Условие X. УХ = не задано;
	- Реакция Х. Присваивание нет присваив.

где X=1, 2, 3, 4, 5 - числовой индекс порядкового номера условия и реакции.

6.12. Возможные неисправности функционирования тепловычислителя, вид сообщения о неисправности приведены в табл.Д.3.

Сообщения о неисправности ТВ индицируются при включении дисплея.

6.13. Если действия, предпринятые в соответствии с указанными выше рекомендациями, не привели к восстановлению нормальной работы изделия, следует обратиться в сервисный центр (региональное представительство) или к изготовителю изделия.

# <span id="page-20-0"></span>**7. ОБРАБОТКА НЕШТАТНЫХ СИТУАЦИЙ**

7.1. Нештатная ситуация, возникающая в работе теплосистемы, фиксируется в ТВ при выполнении критерия фиксации НС, заданного в виде формулы (Приложение В). При этом в знакопозиционном коде состояния отображается знак «×», а при индикации измеряемых параметров – один или два восклицательных знака.

Кроме того, в зависимости от заданной реакции, в ТВ может быть продолжено или прекращено накопление тепла.

- 7.2. Если выполнено условие фиксации и в качестве реакции на нештатную ситуацию задана **Накоплен. идет**, то:
	- в окне текущих значений измеряемых параметров индицируется один восклицательный знак;
	- продолжается накопление **W1,…, W6, m1 (2, 3), V1 (2, 3), Тнар**;
	- включается счетчик **Т НС1 (2,…,5)**.
- 7.3. Если выполнено условие фиксации нештатной ситуации и в качестве реакции на нее задана **Накоплен. стоп**, то:
	- а) в окне текущих значений измеряемых параметров индицируются два восклицательных знака;
	- б) прекращается накопление:
		- **Тнар**;
		- **W1,…, W6**, если задана опция **Останов по НС для: W**;
	- **m1 (2, 3), V1 (2, 3)** по всем каналам и **W1,…, W6**, если задана опция **Останов по НС для: m, V, W**;
	- в) включается счетчик **Т НС1 (2,…,5)**;
	- г) включается счетчик **Тпр**.
- 7.4. Нештатная ситуация не фиксируется в случае:
	- отсутствия заданной формулы условия фиксации нештатной ситуации (**У1 (2, 3, 4, 5) = не задано**);
	- использования недействительных значений массового расхода или температуры в формуле условия нештатной ситуации;
	- использования «летних» формул (меню **УСТ / Формулы, НС летние**).
- 7.5. Недействительным считается значение расхода, измеренное в канале, для которого справедливо одно из условий:
	- задан параметр **Используется ПР1 (2, 3) нет**;
	- превышена частота на импульсном входе ТВ;
	- произошел отказ ПР и используется (задана либо вступила в действие) реакция **Накоплен. стоп**.

Недействительным считается значение температуры, измеренное в канале, для которого справедливо одно из условий:

- задан параметр **Используется ПТ1 (2, 3) нет**;

- произошел разрыв контура тока;
- значение температуры вышло за допустимый диапазон (от минус 50 до 180 °С) и задана реакция на отказ датчика **Накоплен. стоп**.

Если значение измеренного параметра является недействительным, то оно не будет присвоено другому параметру по формуле присваивания.

Значение параметра остается недействительным и после присваивания этому параметру действительного значения по формуле реакции на нештатную ситуацию.

7.6. Фиксируемые нештатные ситуации на результат измерения расхода и температуры не влияют. Однако в случае необходимости измеренное значение расхода и температуры можно изменить, задав в формуле реакции на нештатную ситуацию присваивание Qm и t требуемых значений.

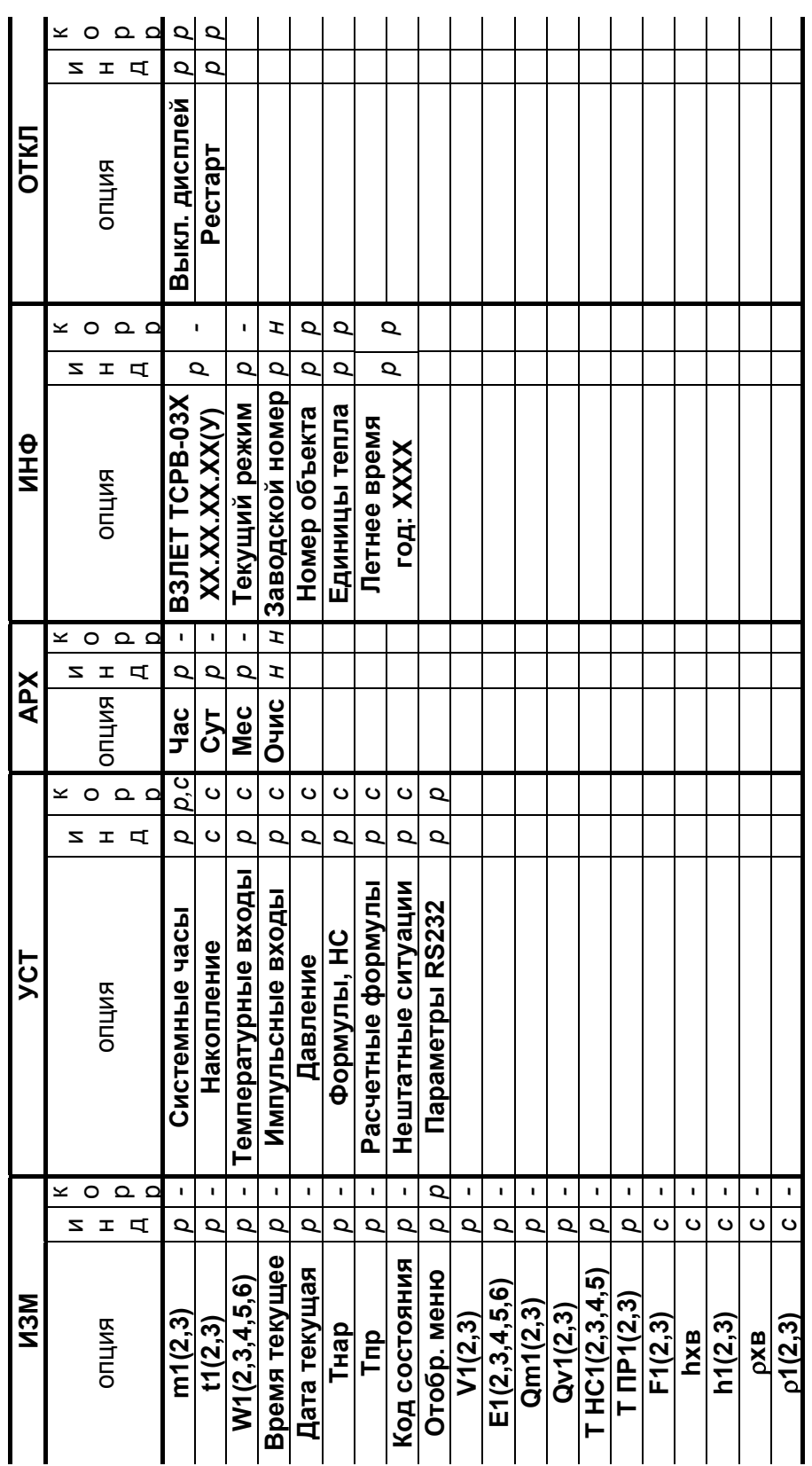

**Рис. А.1. Таблица основных меню** Рис. А.1. Таблица основных меню и опций тепловычислителя. **опций тепловычислителя.** 

# <span id="page-22-0"></span>**ПРИЛОЖЕНИЕ А. Основные меню и опции тепловычислителя**

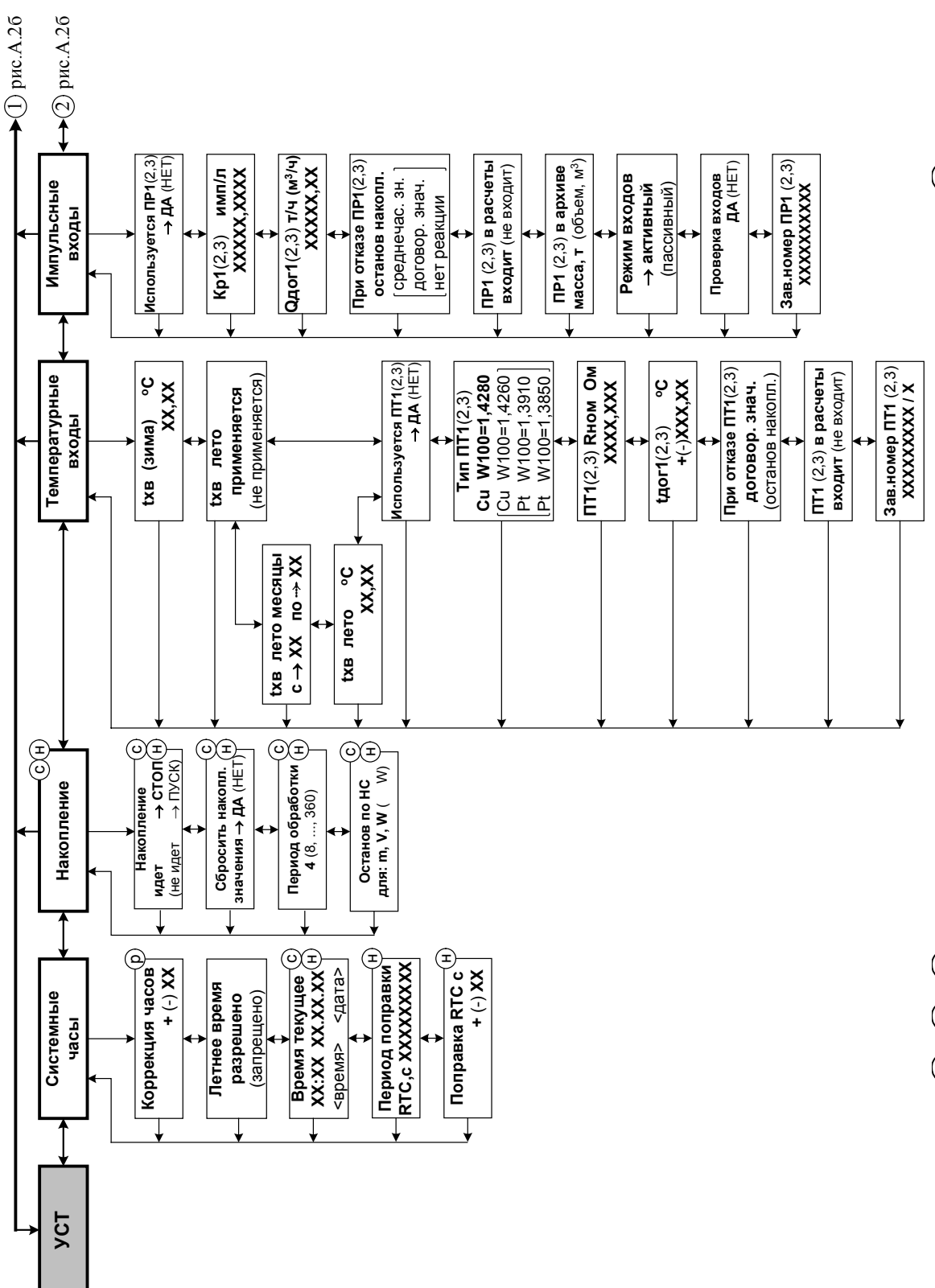

**Рис. А.2а. Состав и структура меню УСТ.** режимах.<br>Рис. А.2а. Состав и структура меню УСТ.

ПРИМЕЧАНИЕ. Пометки  $^{(C)}$ ,  $^{(H)}$ ,  $^{(D)}$  означают режим, в котором индицируется данное окно (меню), где  $^{(C)}$  - режим СЕРВИС,  $\Gamma$ РИМЕЧАНИЕ. Пометки  $\overline{\mathbb{G}}$  ,  $\overline{\mathbb{H}}$  ,  $\overline{\mathbb{Q}}$  означают режим, в котором индицируется данное окно (меню), где  $\overline{\mathbb{G}}$  - режим СЕРВИС, - режим НАСТРОЙКА, <sup>(D)</sup> - режим РАБОТА. Отсутствие пометки означает, что данное окно (меню) индицируется во всех режимах. н

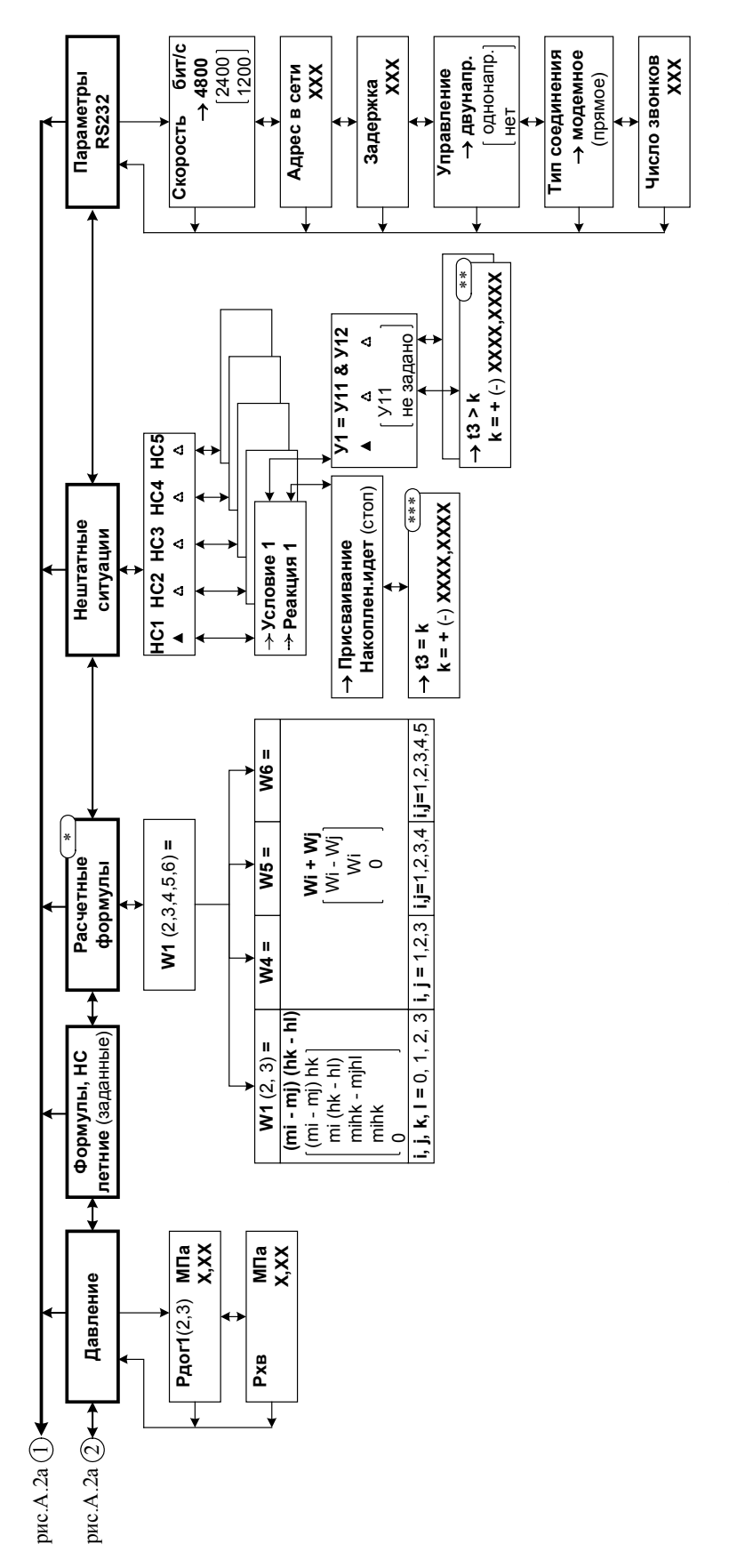

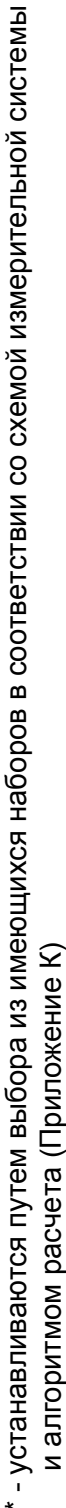

- \*\* структура формулы условия фиксации наличия нештатной ситуации представлена на рис.В.1
	- \*\*\* структура формулы реакции (операции присваивания) представлена на рис.В.2

# Рис. А.2б. Состав и структура меню УСТ (окончание).

## <span id="page-25-0"></span>**ПРИЛОЖЕНИЕ Б. Пример ввода расчетных формул**

В качестве примера показан ввод нижеприведенных формул по расчету тепла для теплосистемы, изображенной на рис.И.8:

 $W_1 = m_1 \cdot (h_1 - h_0);$ <br>  $W_2 = m_2 \cdot (h_2 - h_0);$ <br>  $W_3 = W_3;$  $W_2 = m_2 \cdot (h_2 - h_0);$   $W_5 = W_3;$  $W_3 = m_2 \cdot (h_1 - h_2);$   $W_6 = W_4 - W_3.$ 

Порядок нажатия кнопок при вводе расчетных формул и вид индикации после нажатия кнопок приведены в табл.Б.1. На экране ЖКИ могут индицироваться расчетные формулы, исходный вид которых может отличаться от вида, приведенного в примере.

В исходном состоянии экран ЖКИ выключен.

#### **Таблица Б.1**

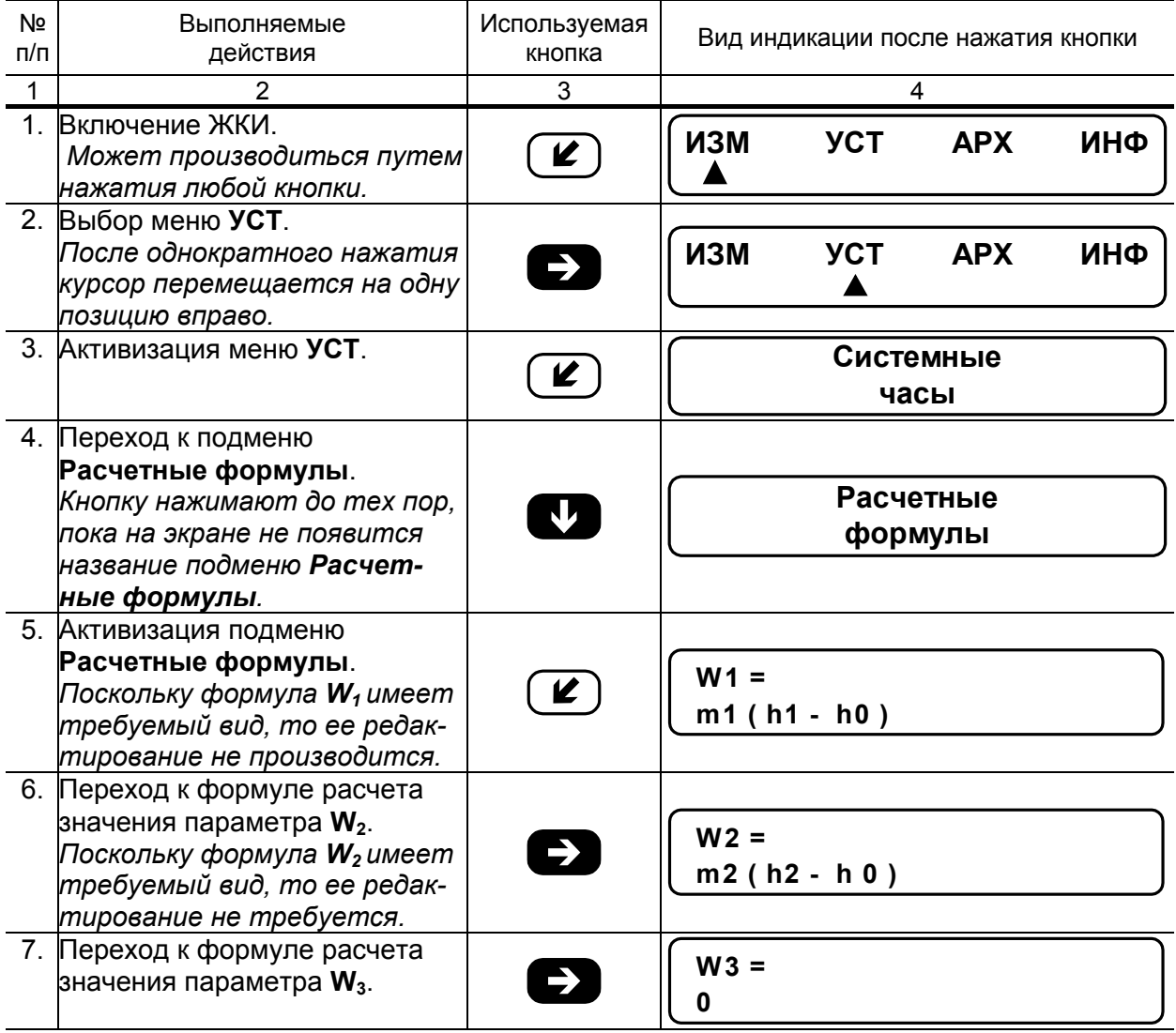

# **Продолжение таблицы Б.1**

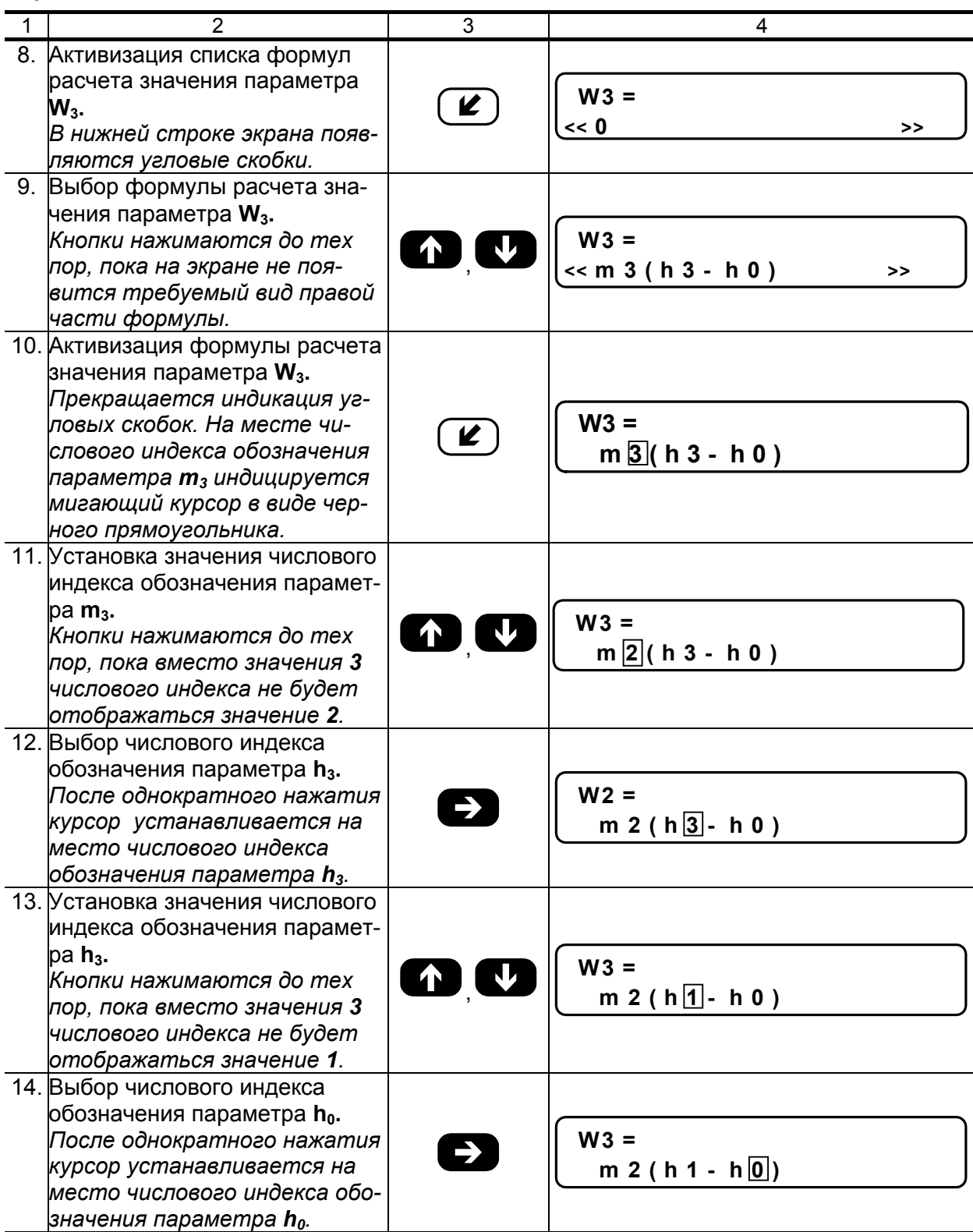

Продолжение таблицы Б.1

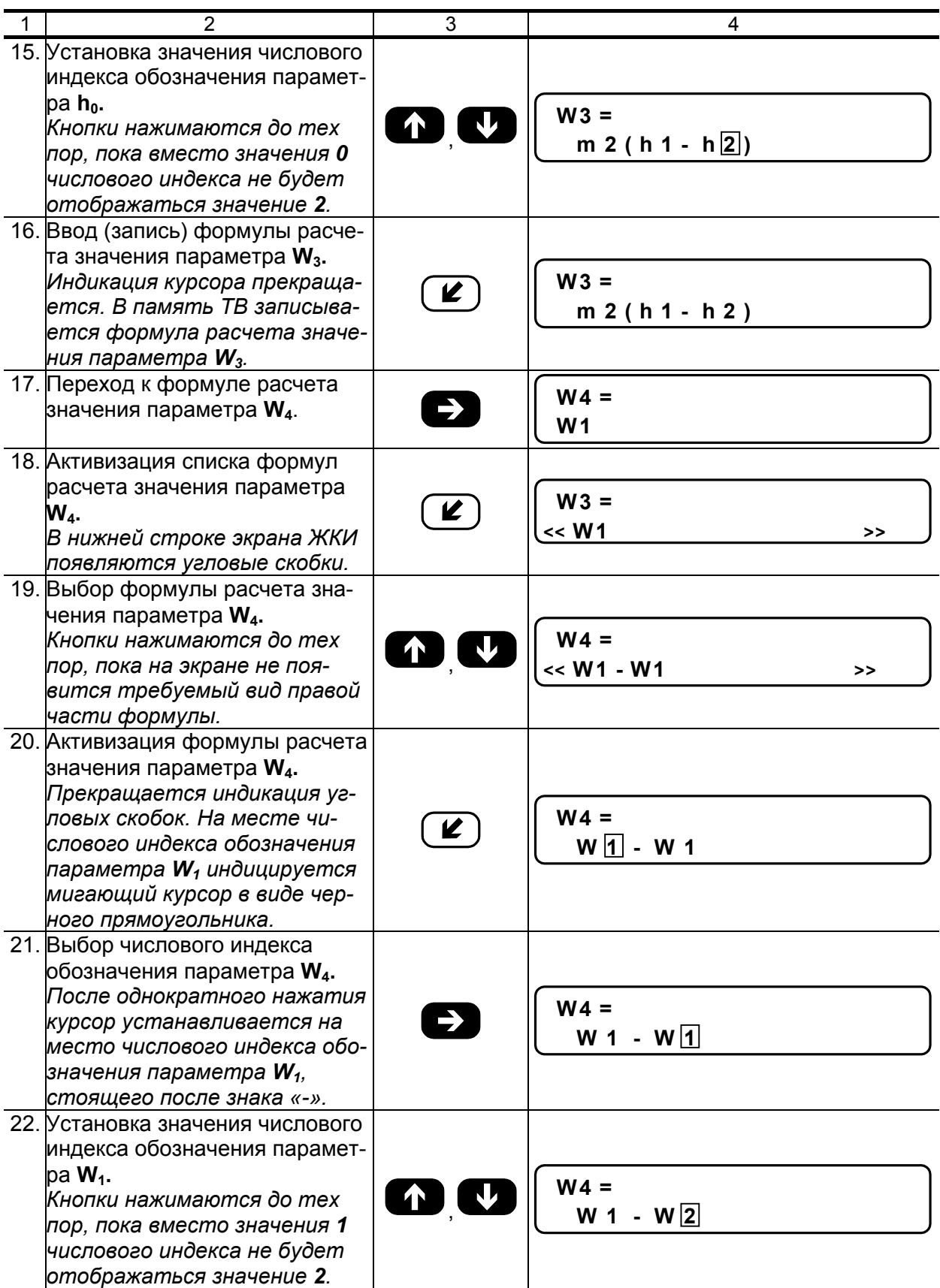

# **Продолжение таблицы Б.1**

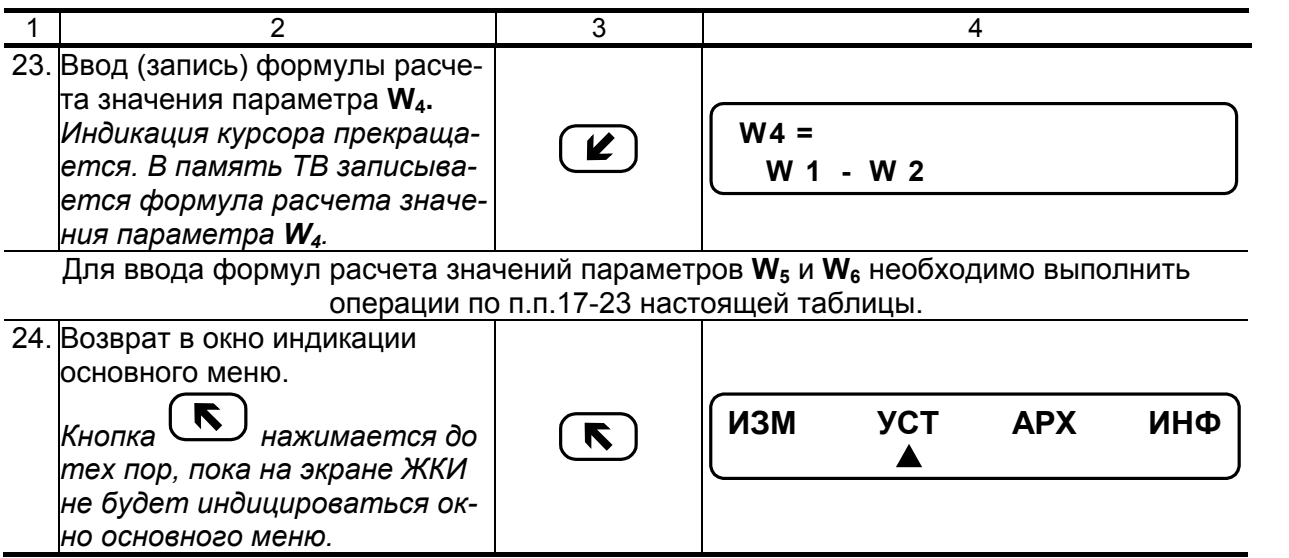

## <span id="page-29-0"></span>ПРИЛОЖЕНИЕ В. Пример ввода условий фиксации наличия нештатных ситуаций и реакций на их наличие

Структура математических формул, посредством которых задаются условия (критерии оценки) наличия нештатных ситуаций и реакции на их наличие в виде операции присваивания, приведены на рис.В.1, В.2.

Значение «К» имеет размерность параметра в левой части формулы для случая отсутствия знака и второго члена формулы либо при наличии знака суммы.

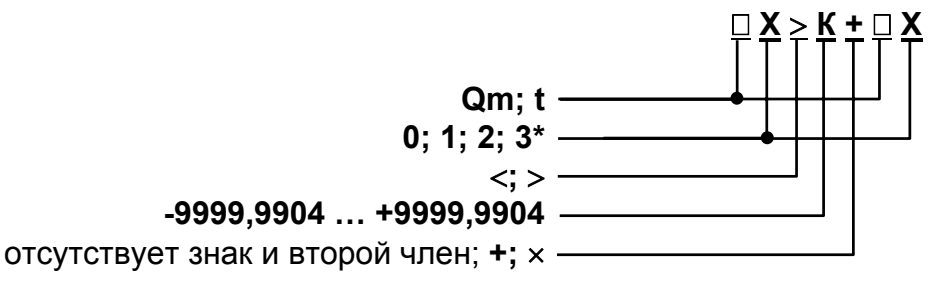

- \* индексы параметров в левой и правой части формулы не должны совпадать
- Рис. В.1. Структура и возможные значения членов формулы критерия оценки наличия нештатной ситуации.

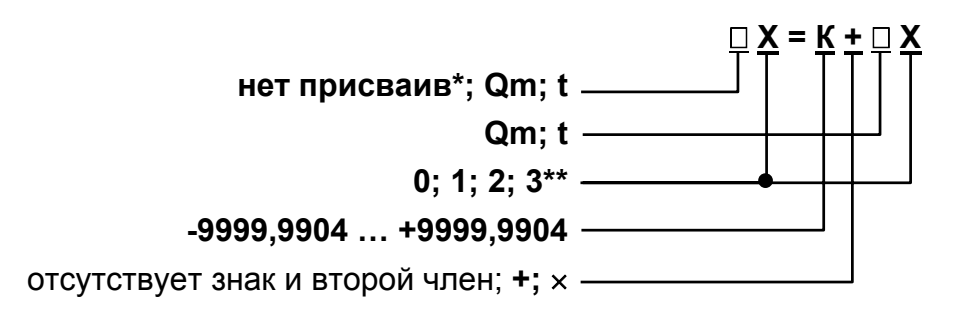

- \* при выборе реакции Нет присваив. формула отсутствует:
- \*\* индексы параметров в левой и правой части формулы не должны совпадать.
- Рис. В.2. Структура и возможные значения членов формулы реакции (операции присваивания).

Обе формулы близки по своей структуре, поэтому в качестве примера показан ввод в тепловычислитель условия нештатной ситуации:

$$
Q_{m2} > K_{np}{\cdot}Q_{m1},
$$

где К<sub>пр</sub> – коэффициент превышения расхода. Будем устанавливать значение

$$
K_{np} = 1,04.
$$

Принцип работы с клавиатурой при вводе данных формул аналогичен принципу работы при вводе формул расчета значения тепла (Приложение Б).

В исходном состоянии экран ЖКИ выключен.

#### Таблица В.1

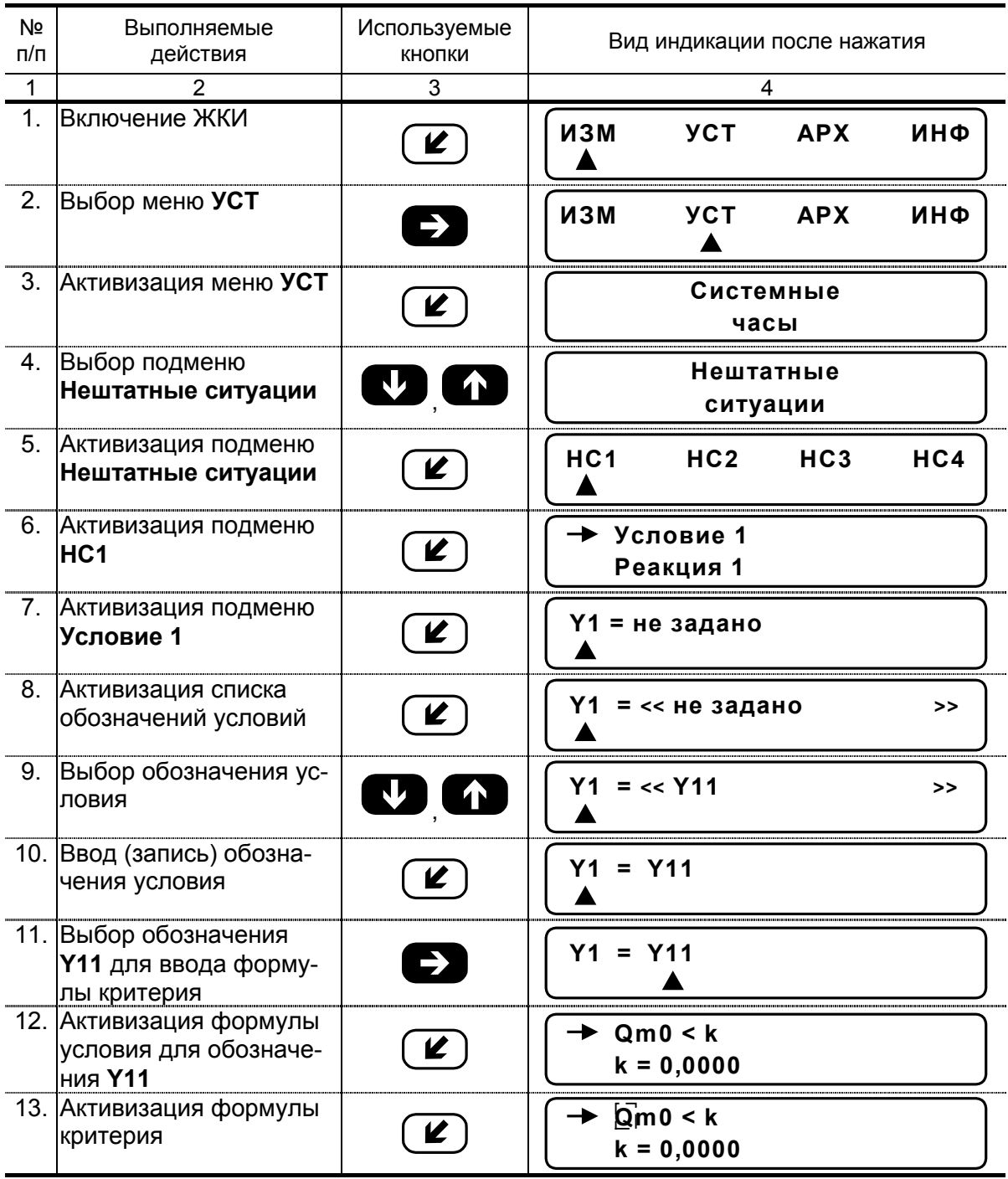

**Продолжение т аблицы В.1** 

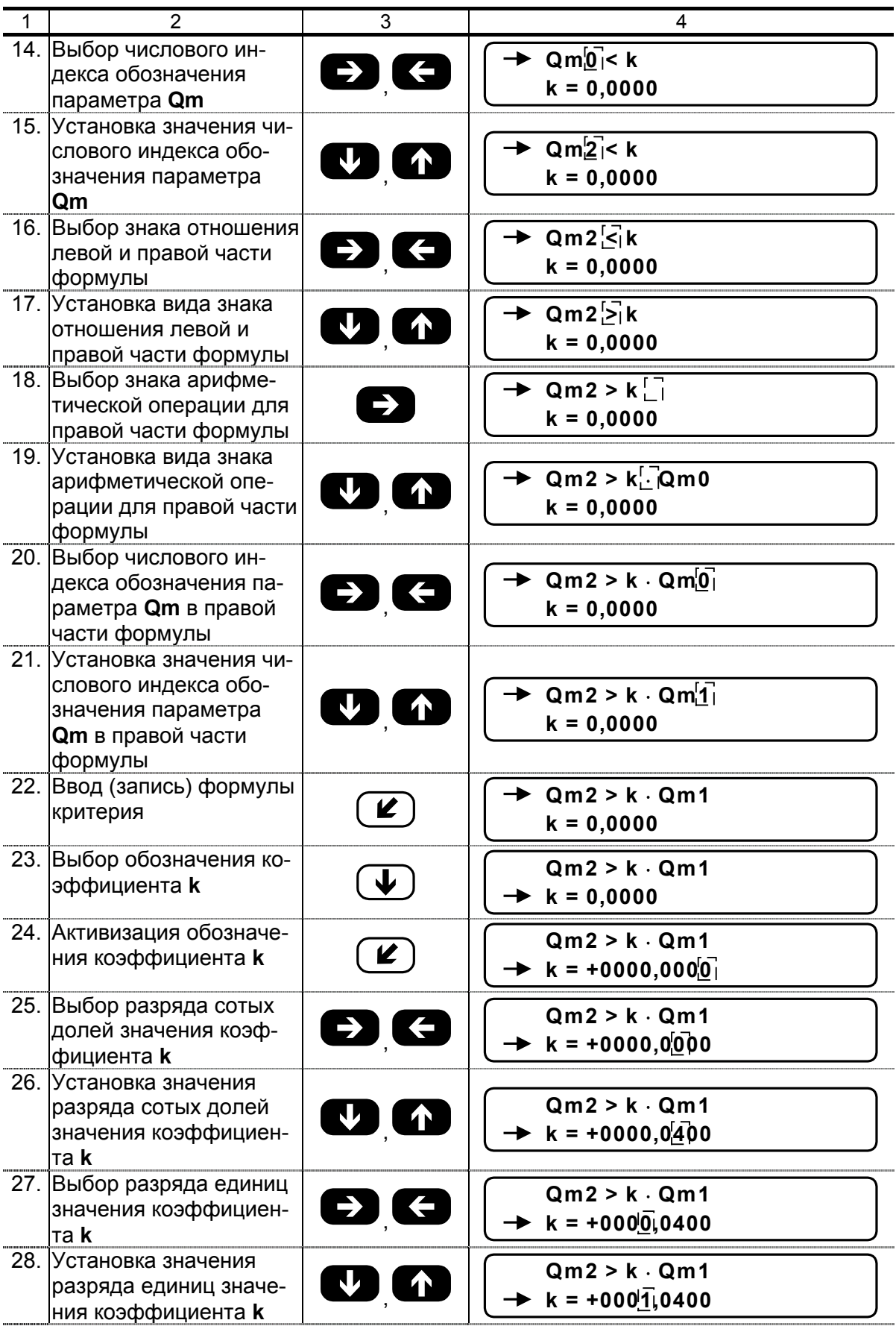

#### **Продолжение таблицы В.1**

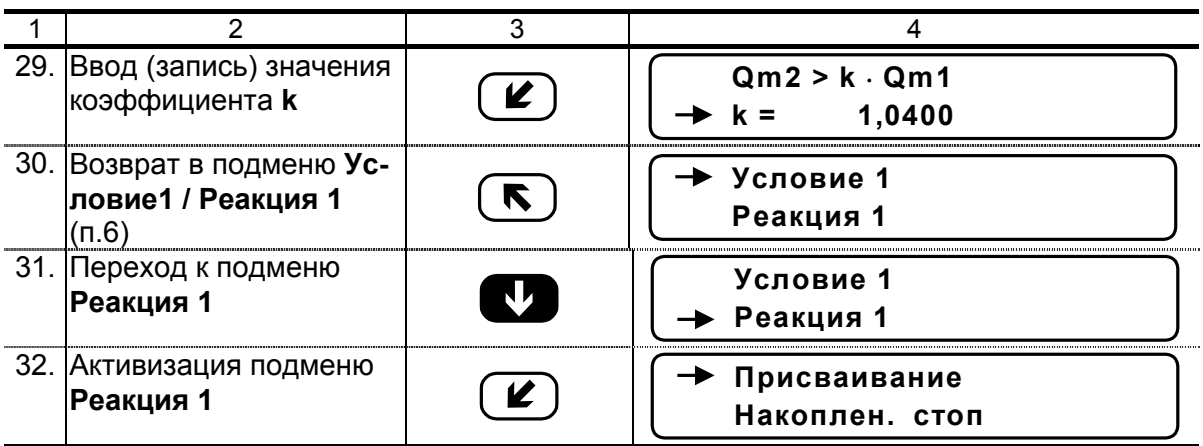

Для ввода реакции на заданное условие необходимо:

- активизировать подменю **Присваивание** и ввести соответствующую формулу, используя кнопки, как описано в п.п.13-15, 18-29;
- вернуться в подменю **Присваивание/накопление** и выбрать опцию **Накоплен.**

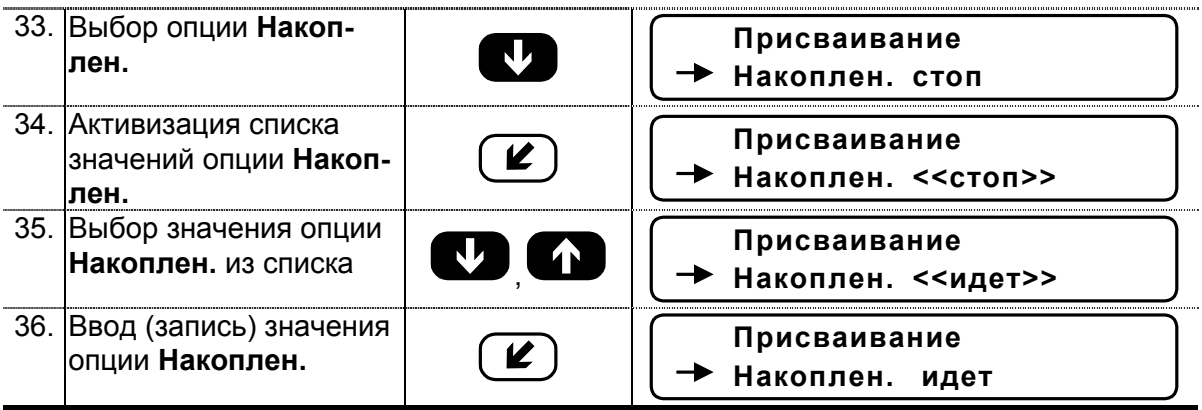

Для возврата в главное меню кнопка  $\bigcirc$  нажимается до появления соответствующей индикации на экране ЖКИ.

## <span id="page-33-0"></span>**ПРИЛОЖЕНИЕ Г. Знакопозиционный код состояния тепловычислителя**

### **Таблица Г.1**

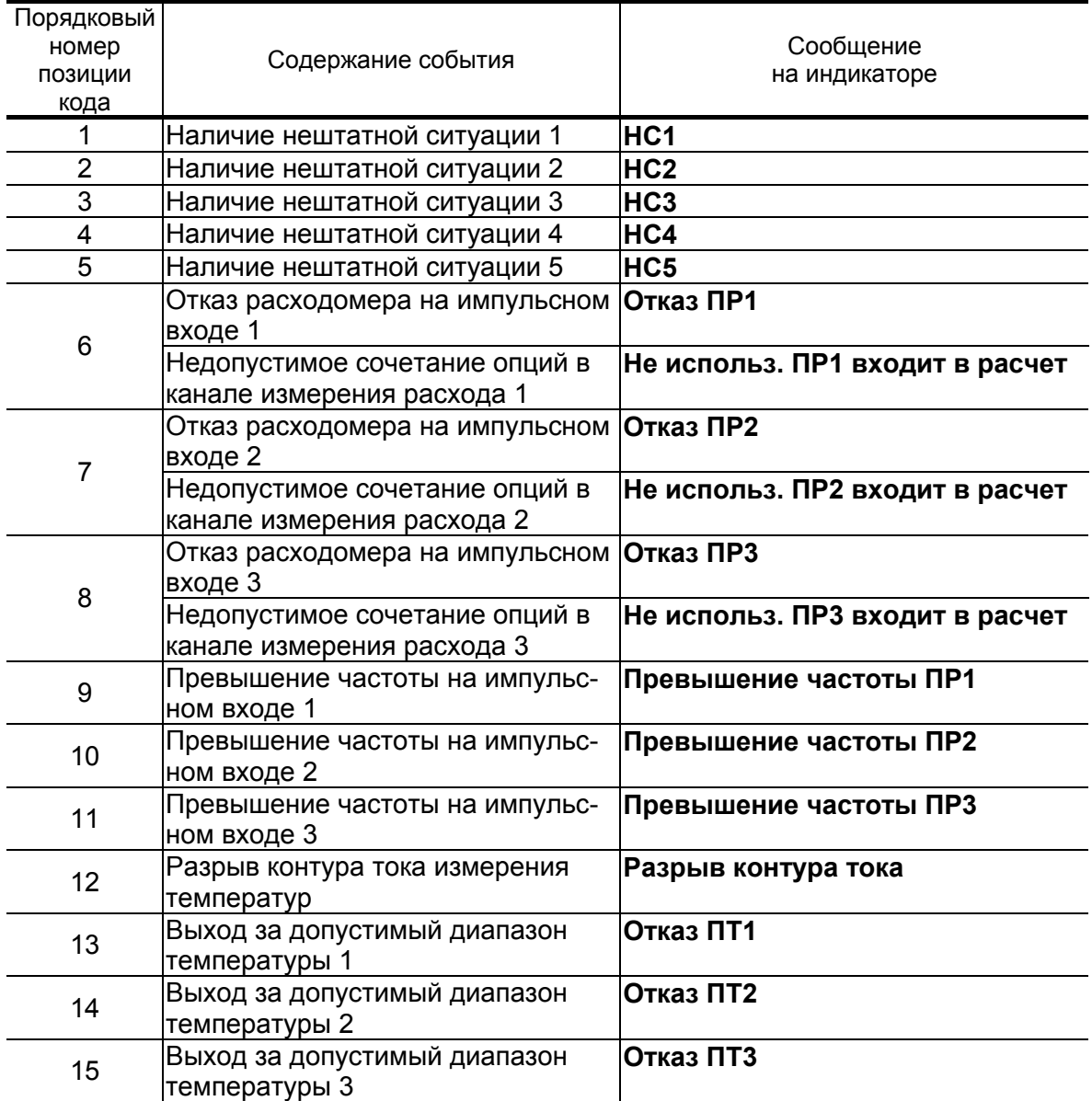

Отсчет позиции кода производится по индикатору слева направо. Отсутствие события индицируется знаком «-», наличие – «×».

Неисправности преобразователей температуры и расхода, фиксируемые тепловычислителем, содержание индикации и реакции на зафиксированные неисправности в зависимости от заданных настроек, приведены в табл.Д.1-Д.3.

# <span id="page-34-0"></span>**ПРИЛОЖЕНИЕ Д. Рекомендации по устранению неисправностей**

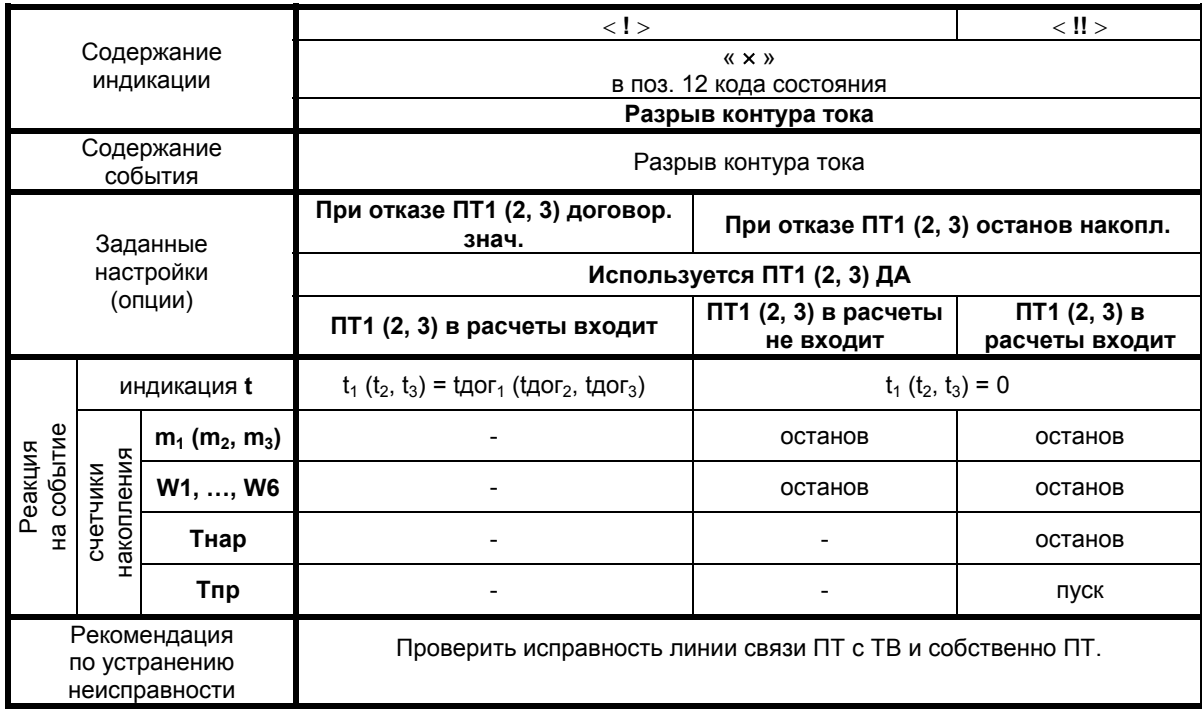

### **Таблица Д.1. Возможные неисправности канала измерения температуры**

## **Продолжение таблицы Д.1**

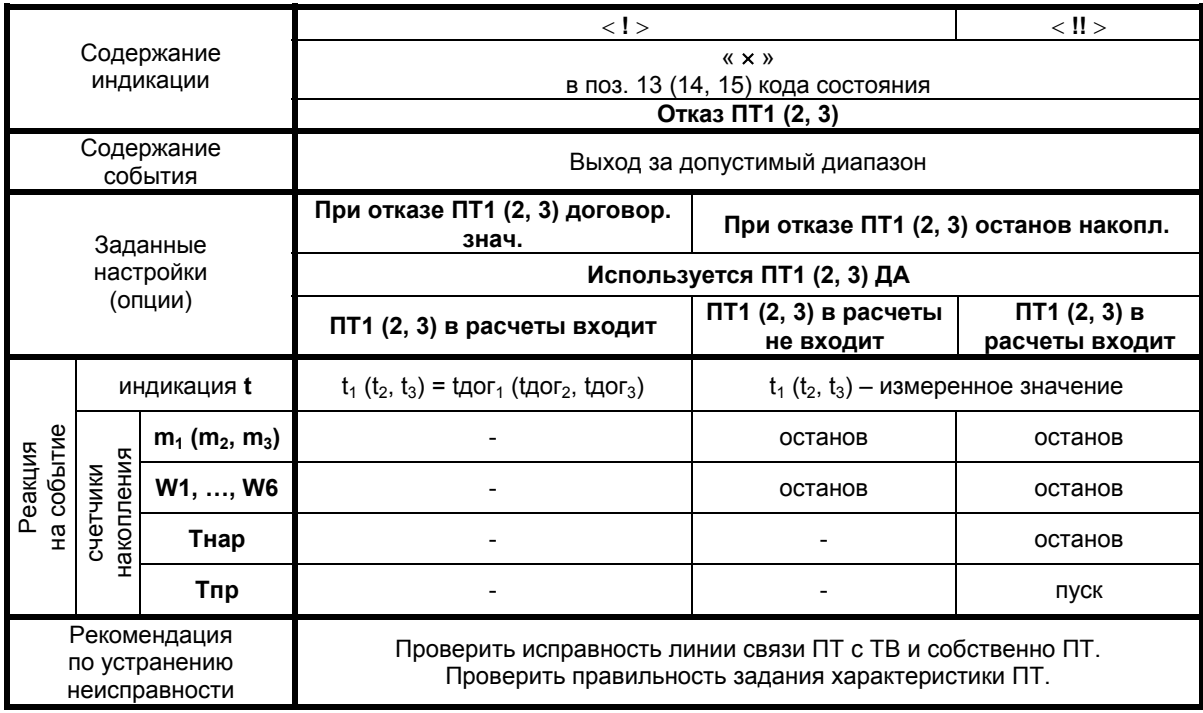

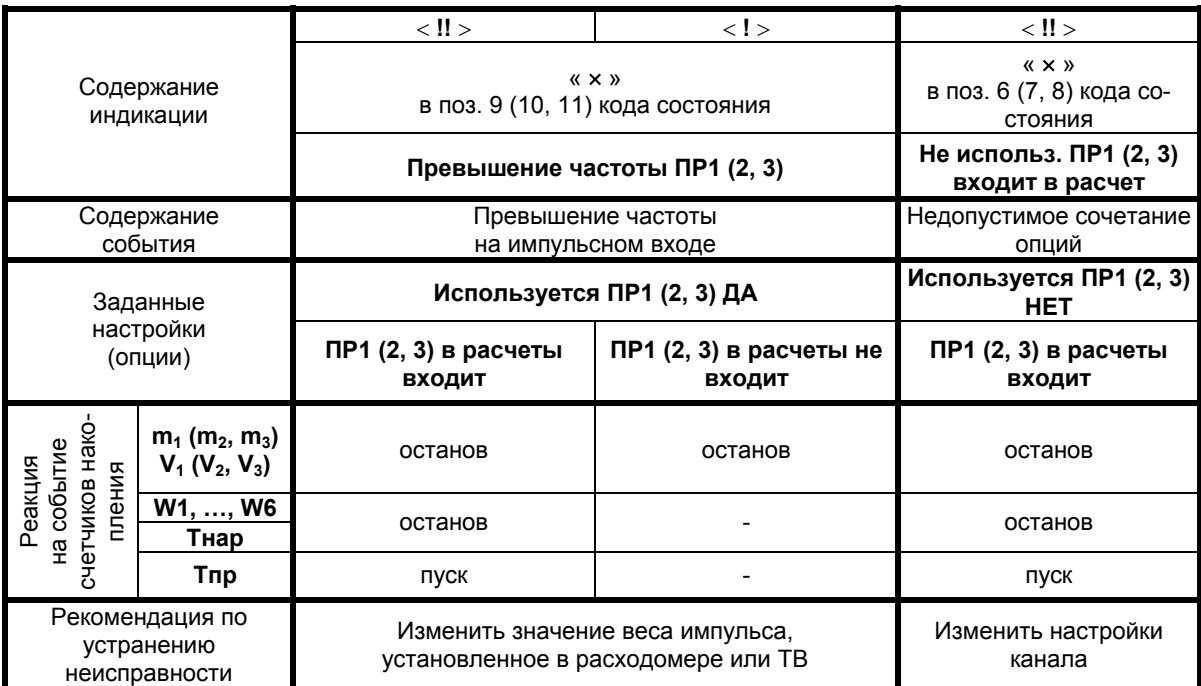

# **Таблица Д.2. Возможные неисправности канала измерения расхода**

# **Продолжение таблицы Д.2**

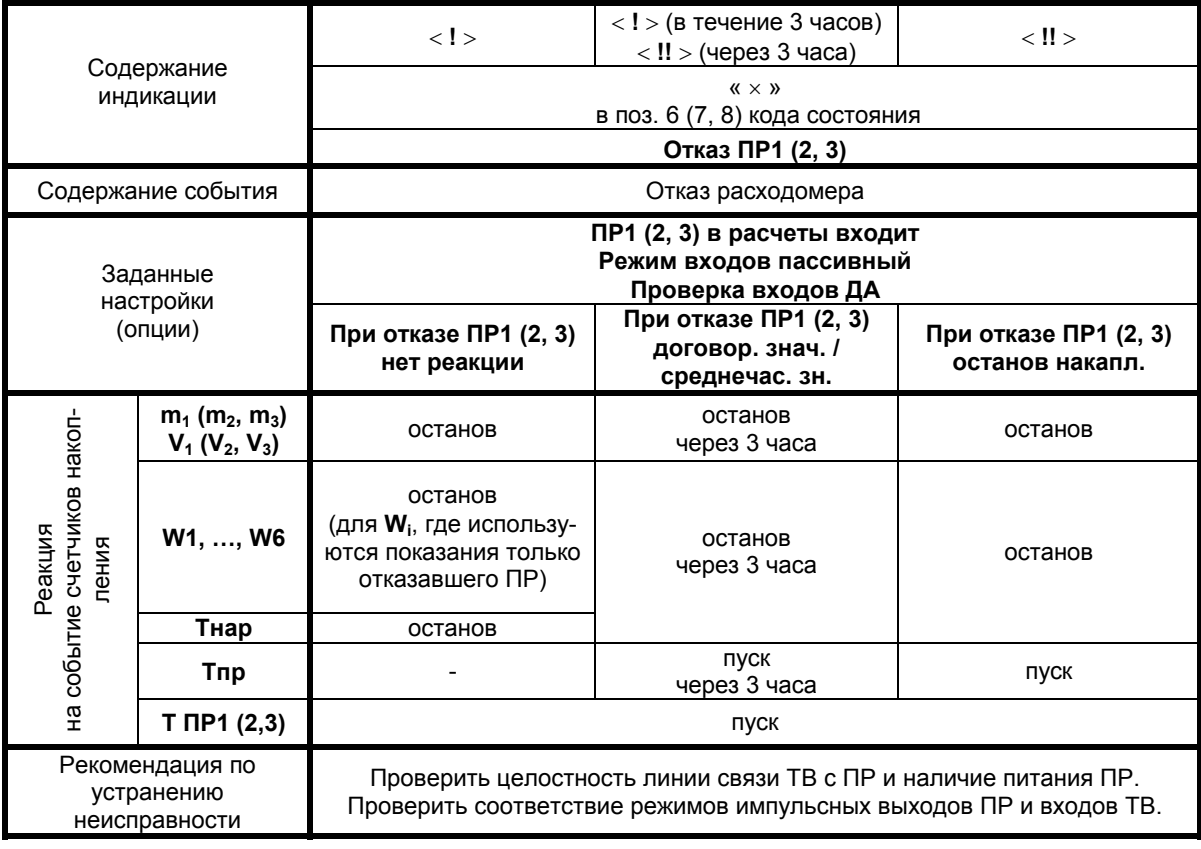

### Продолжение таблицы Д.2

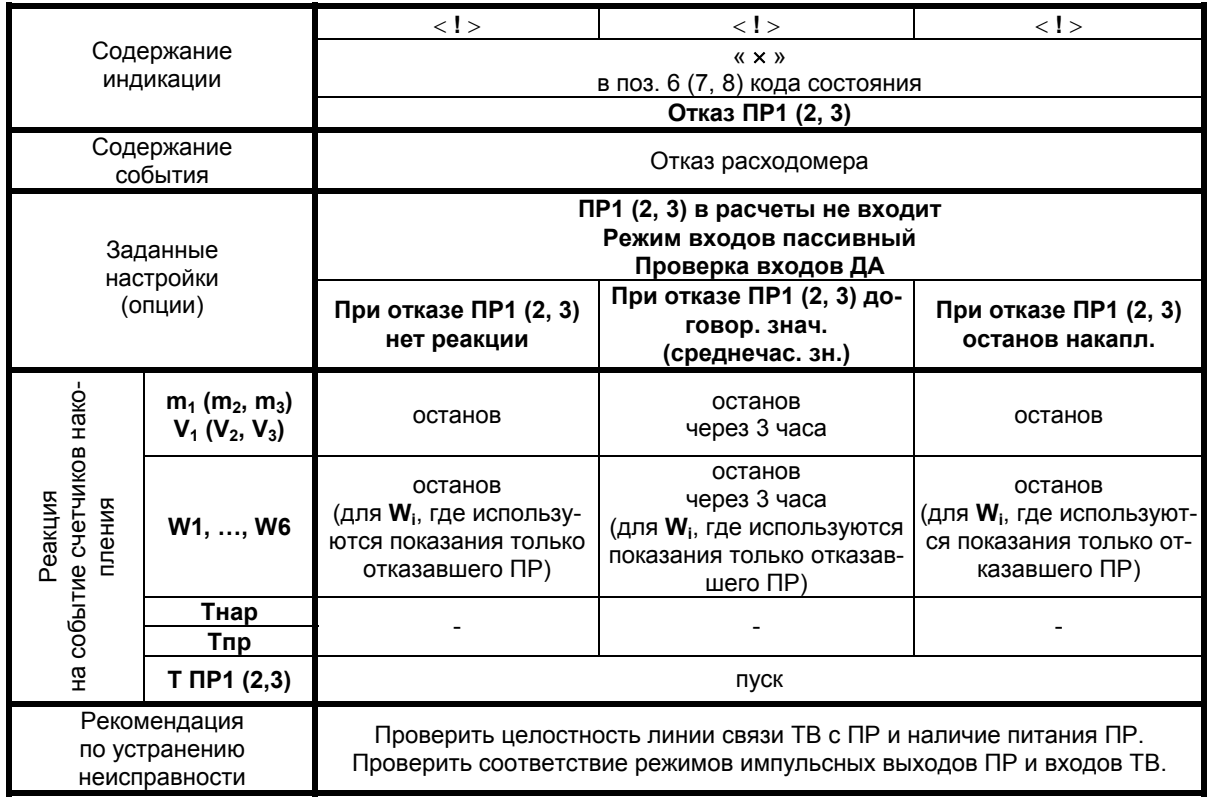

Условные обозначения, используемые в таблицах:

- «i» индекс расчетного значения теплоты;
- «-» реакция на событие отсутствует;
- «останов» прекращение накопления значения;
- «пуск» возобновление накопления значения.

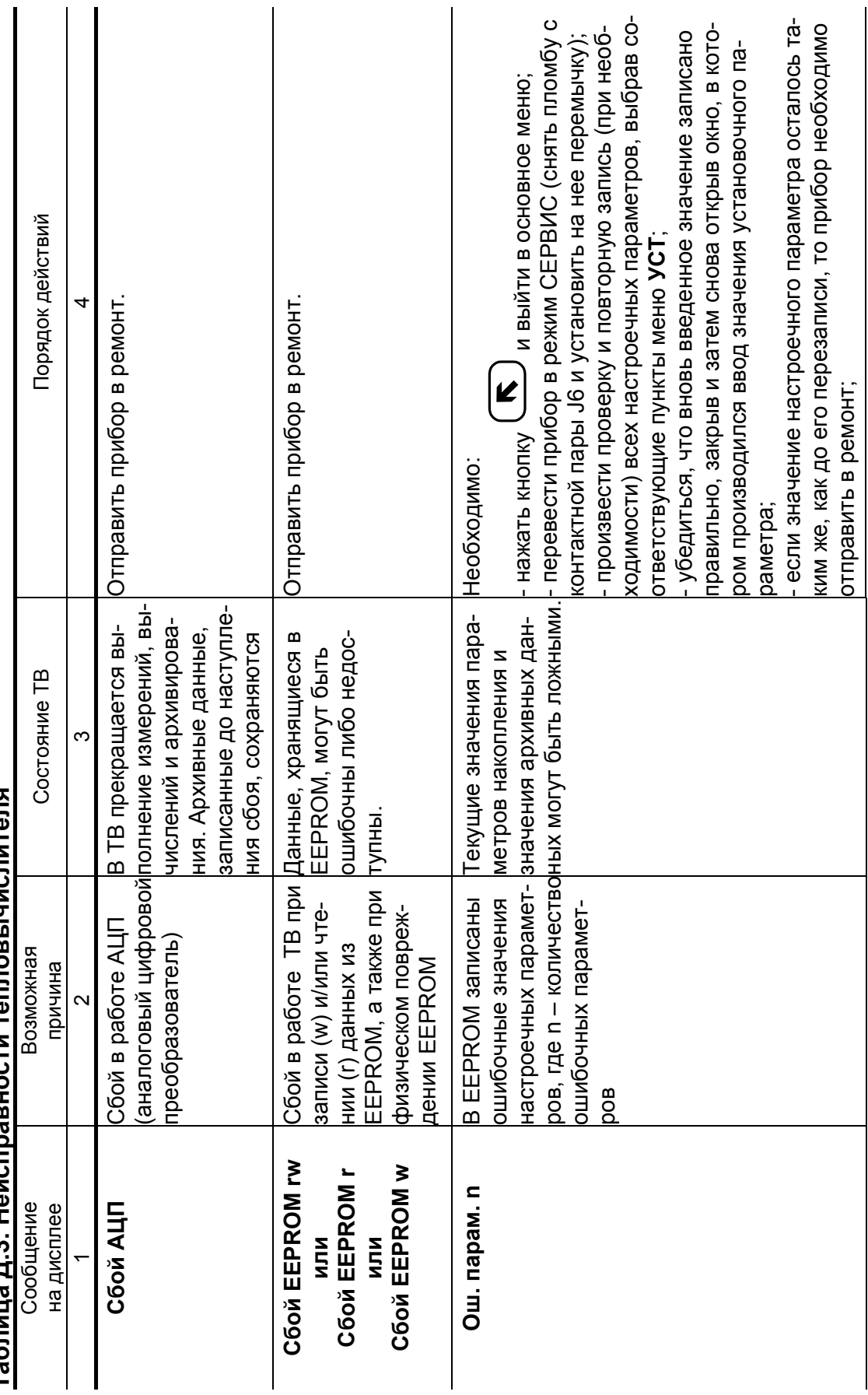

Таблина Л.3. Неисправности тепловычислителя **Таблица Д.3. Неисправности тепловычислителя**

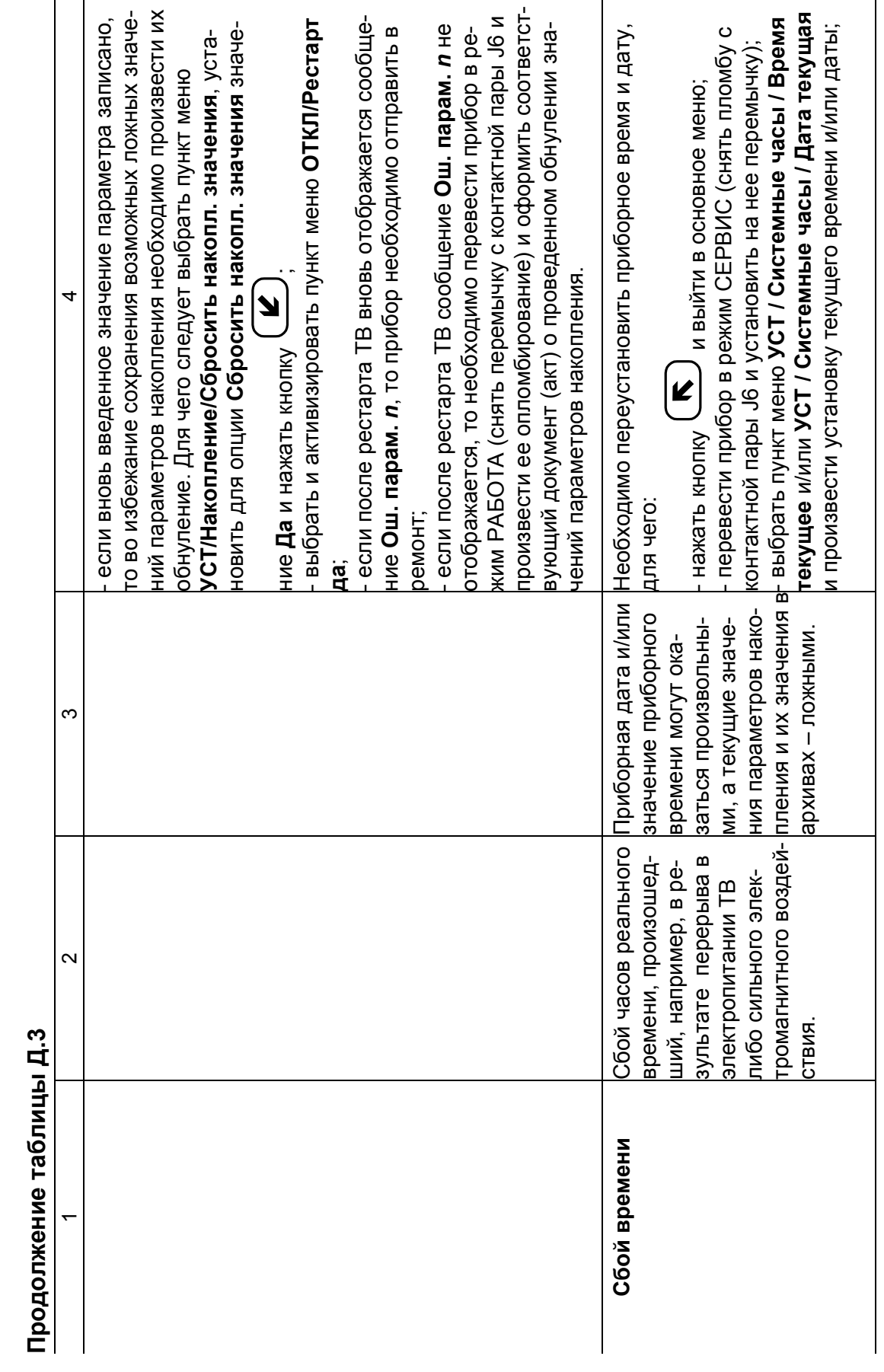

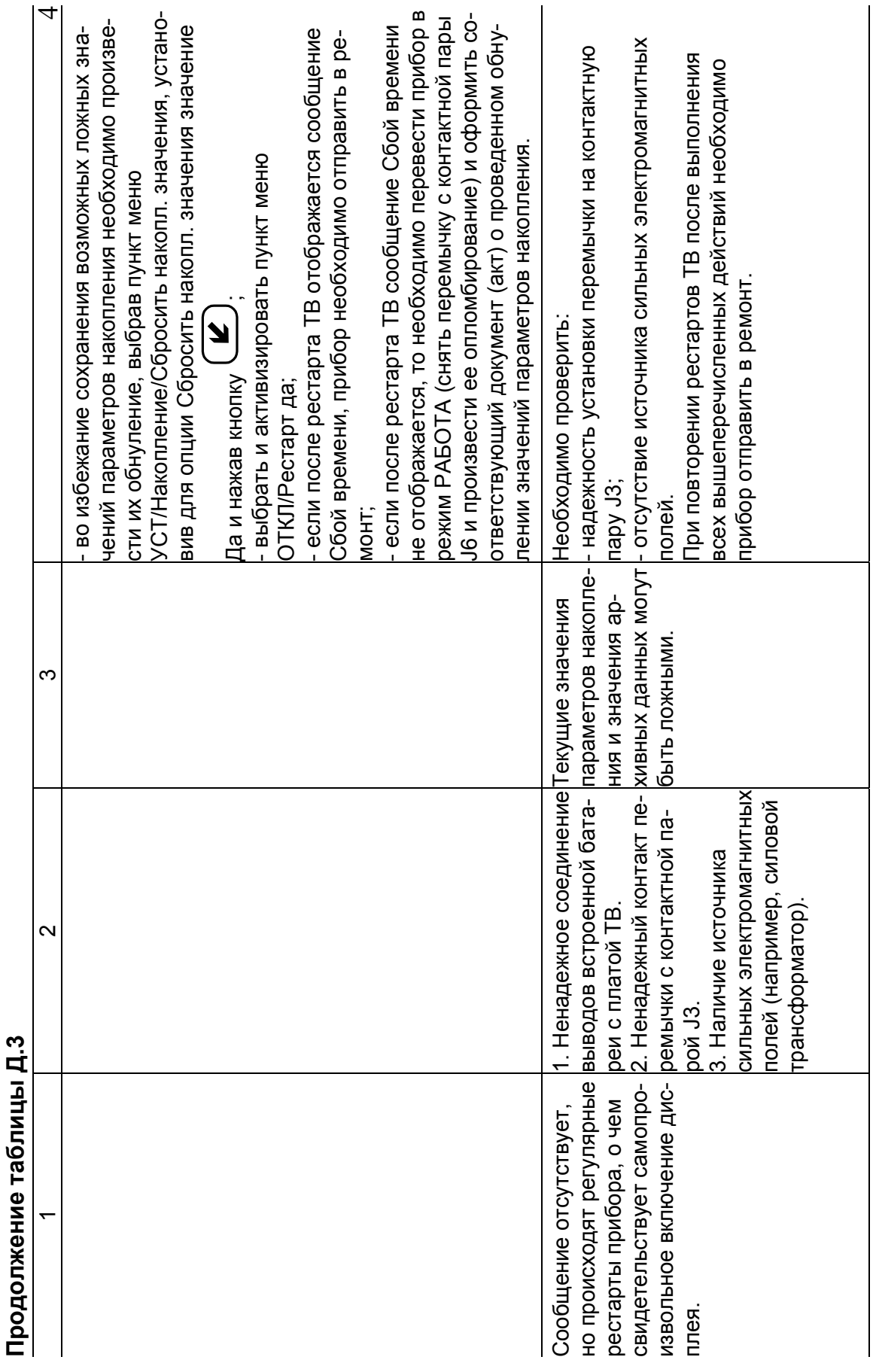

## <span id="page-40-0"></span>**ПРИЛОЖЕНИЕ Е. Конструкция тепловычислителя**

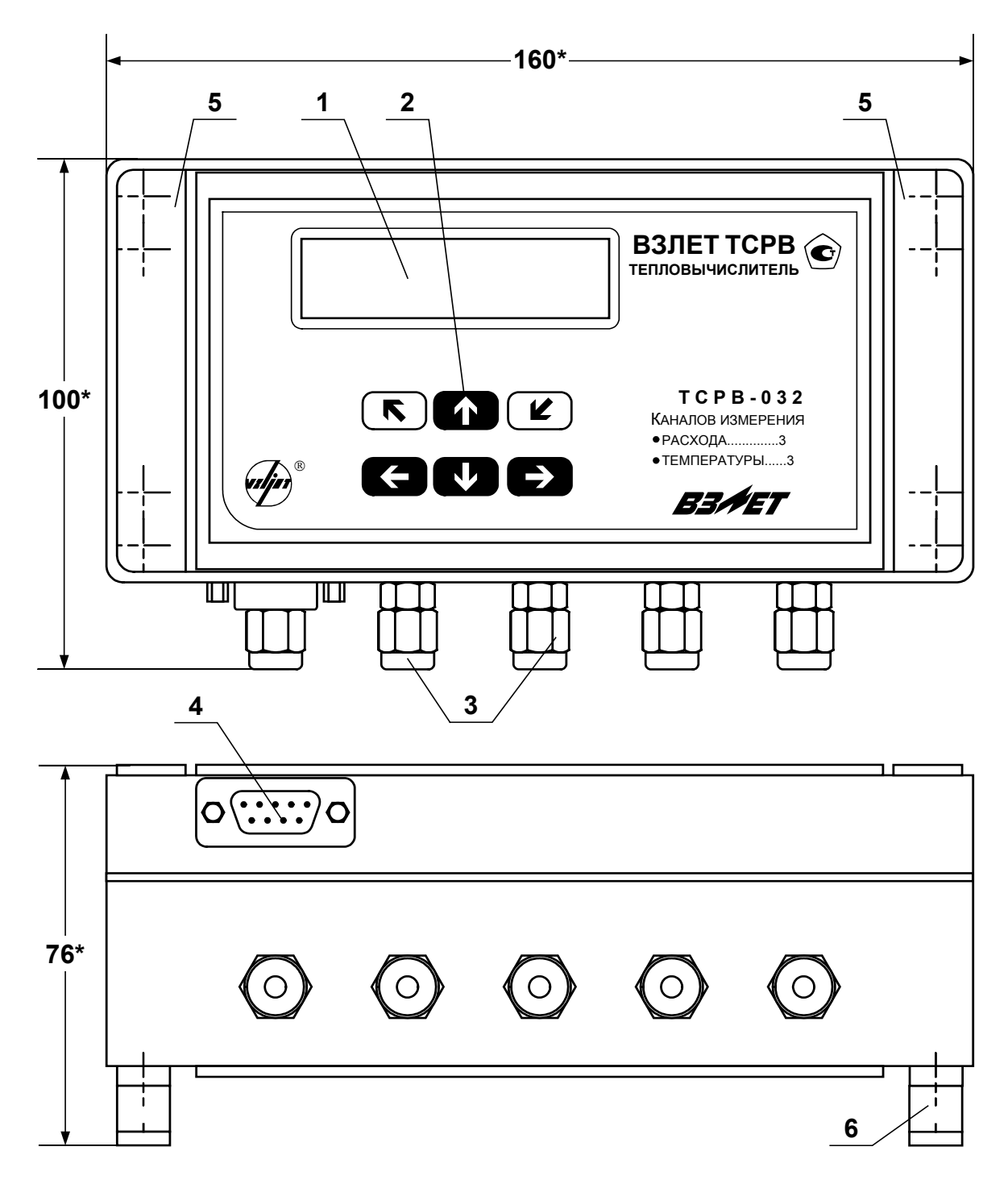

\* - справочный размер

*1 – дисплей индикатора; 2 – кнопки управления; 3 – гермовводы кабелей связи с ПР и ПТ; 4 – разъем RS-232; 5 – декоративная планка; 6 – кронштейн для крепления на DIN-рейку.* 

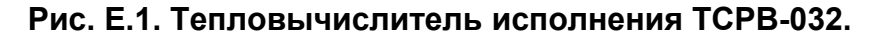

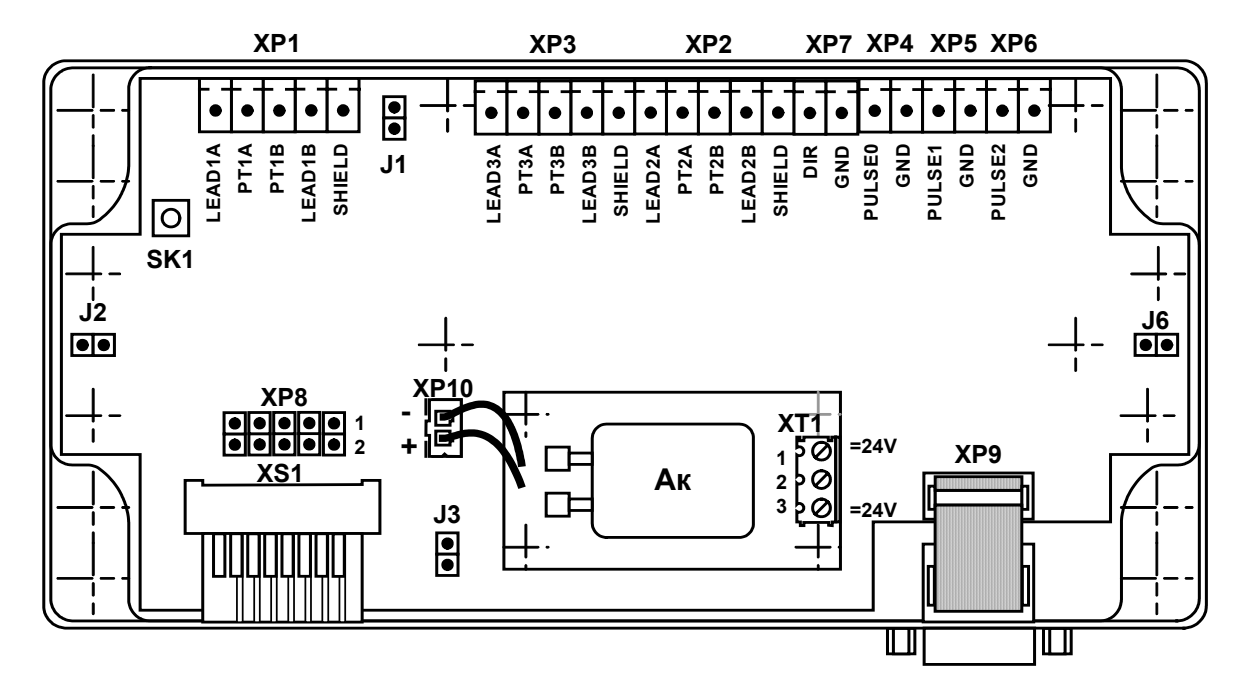

- Ак аккумулятор;
- XP1-XP3 контактные колодки подключения кабелей связи с  $\Pi$ <sup>1</sup>... $\Pi$ <sup>73</sup>.
- ХР4-ХР6 контактные колодки подключения кабелей связи с  $\Pi P1... \Pi P3;$ 
	- XP7 резерв:
	- ХР8 технологическая колодка;
	- XP10 разъем подключения аккумулятора;
		- XT1 контактная колодка подключения напряжения питания =24 В (источник питания =24В подключается к контактам XT1/1 и XT1/3 без учета полярности):
			- J1 контактная пара для перемыкания входа температурного канала 3:
			- J2 контактная пара разрешения доступа к калибровочным параметрам:
			- J3 контактная пара для отключения питания TB;
			- Ј6 контактная пара разрешения доступа к функциональным параметрам:
		- SK1 кнопка перезапуска прибора.

#### Рис. Е.2. Вид платы тепловычислителя с внешним питанием и дополнительным аккумулятором.

### <span id="page-42-0"></span>**ПРИЛОЖЕНИЕ Ж. Схема подключения тепловычислителя**

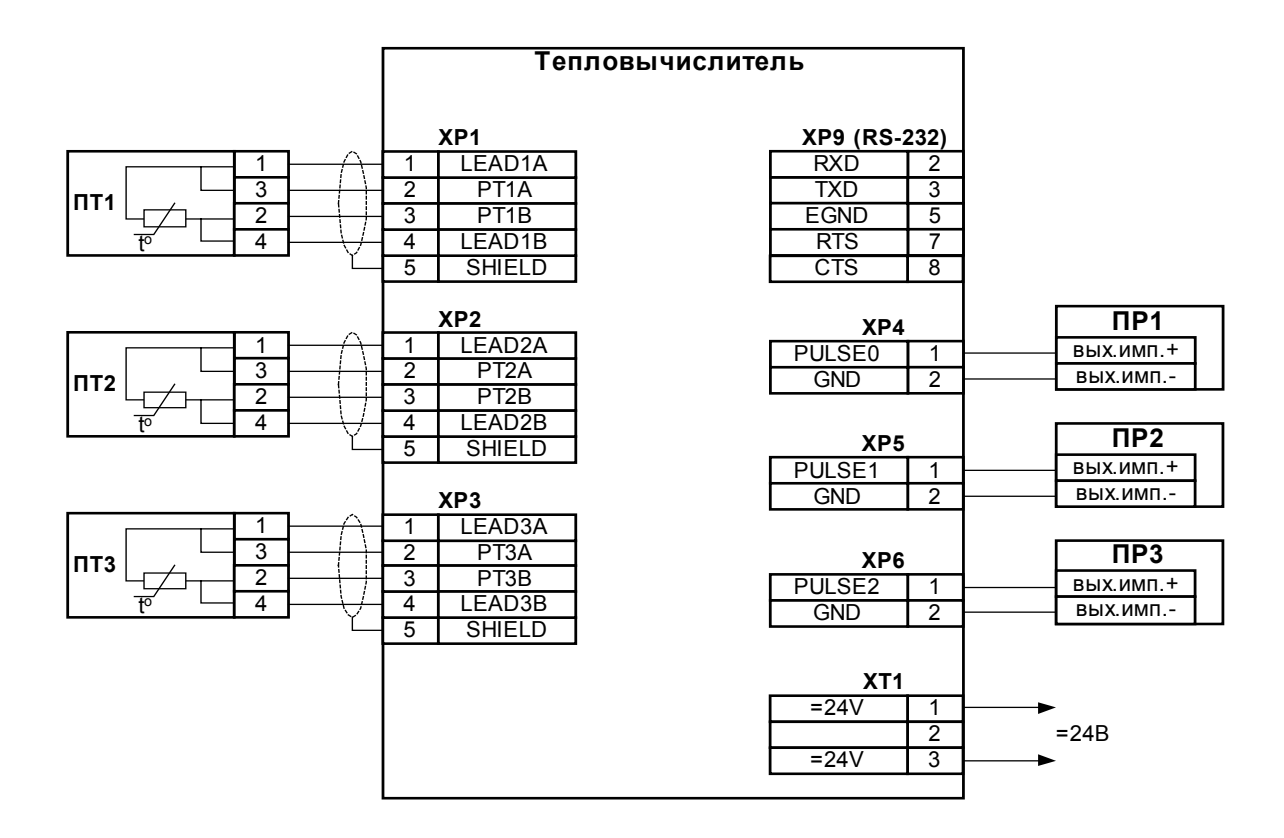

ПРИМЕЧАНИЕ. Источник питания =24В подключается к контактам ХТ1/1 и ХТ1/3 (**=24В**) без учета полярности.

#### **Рис. Ж.1. Схема подключения тепловычислителя «ВЗЛЕТ ТСРВ» исполнения ТСРВ-032.**

## <span id="page-43-0"></span>**ПРИЛОЖЕНИЕ И. Типовые схемы измерительных систем и алгоритмы расчета**

**Схема узла учета потребителя для системы отопления без отбора теплоносителя с одним ПР**

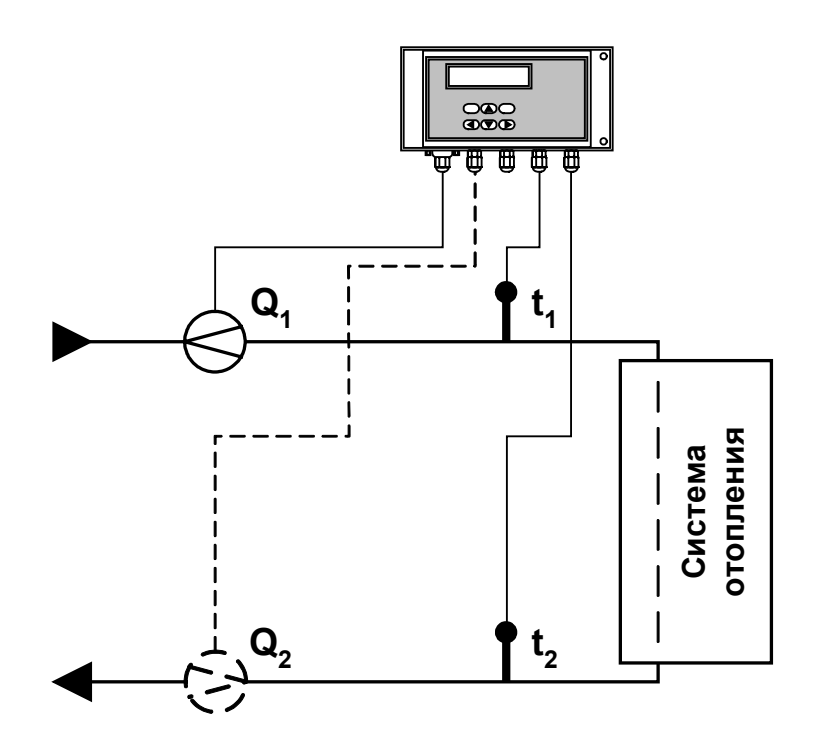

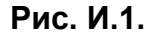

Алгоритмы расчета

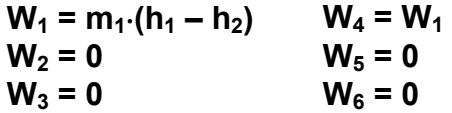

где m<sub>1</sub> = V<sub>1</sub>⋅ρ<sub>1</sub>; h<sub>1</sub> = f(t<sub>1</sub>, P<sub>1</sub>); h<sub>2</sub> = f(t<sub>2</sub>, P<sub>2</sub>); ρ<sub>1</sub> = f(t<sub>1</sub>, P<sub>1</sub>)

Дополнительные параметры\*

 $m_2 = V_2 \cdot \rho_2$ ;  $m_3 = V_3 \cdot \rho_3$ , где  $\rho_2$  = f(t<sub>2</sub>, P<sub>2</sub>);  $\rho_3$  = f(t<sub>3</sub>, P<sub>3</sub>)

\* - дополнительные параметры могут определяться, если использовать незадействованные каналы измерения расхода и температуры с учетом уже используемой системы размещения измерительных точек и индикации измерительных параметров, а также заданных договорных значений параметров.

Схема узла учета потребителя для системы отопления без отбора теплоносителя и нециркуляционной системы ГВС при договорном значении температуры холодной воды

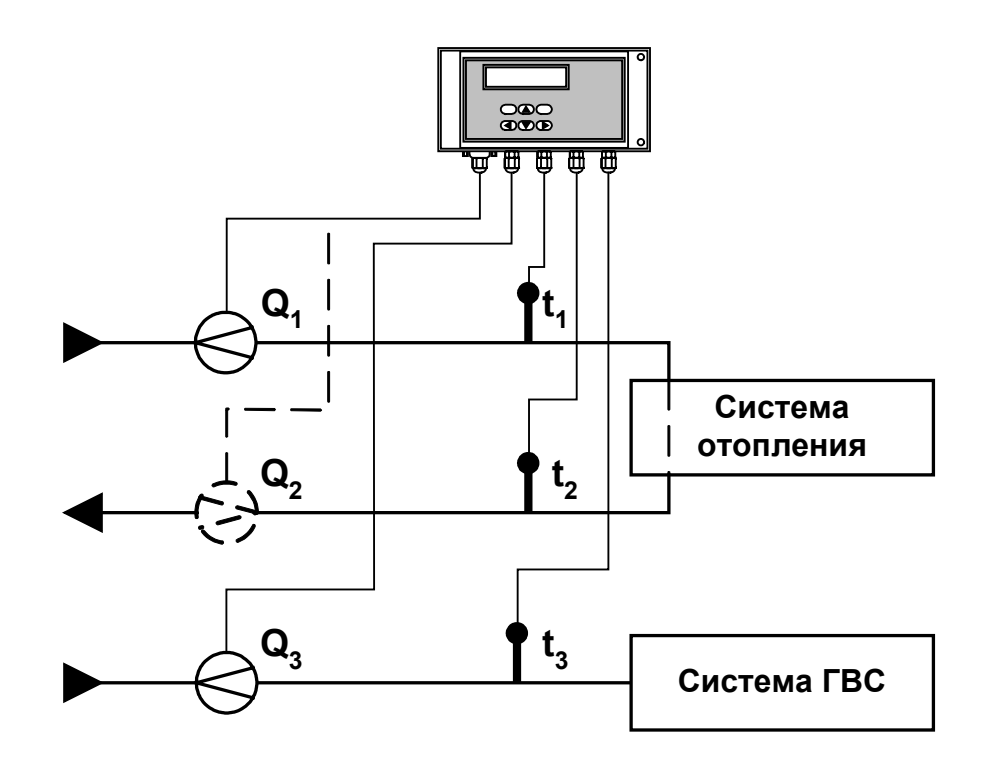

Рис. И.2.

Алгоритмы расчета

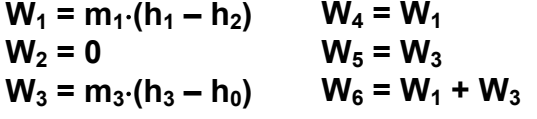

где m<sub>1</sub> = V<sub>1</sub>· $\rho_1$ ; m<sub>3</sub> = V<sub>3</sub>· $\rho_3$ ;  $h_1 = f(t_1, P_1);$   $h_2 = f(t_2, P_2);$   $h_3 = f(t_3, P_3);$   $h_0 = f(t_0, P_0);$  $\rho_1 = f(t_1, P_1); \quad \rho_3 = f(t_3, P_3);$  $t_0 = t_{\text{XB}}$ ;  $P_0 = P_{\text{XB}}$ 

Дополнительные параметры

 $m_2 = V_2 \cdot \rho_2$ где  $\rho_2 = f(t_2, P_2)$  **Схема узла учета потребителя для системы отопления с отбором теплоносителя при договорном значении температуры холодной воды**

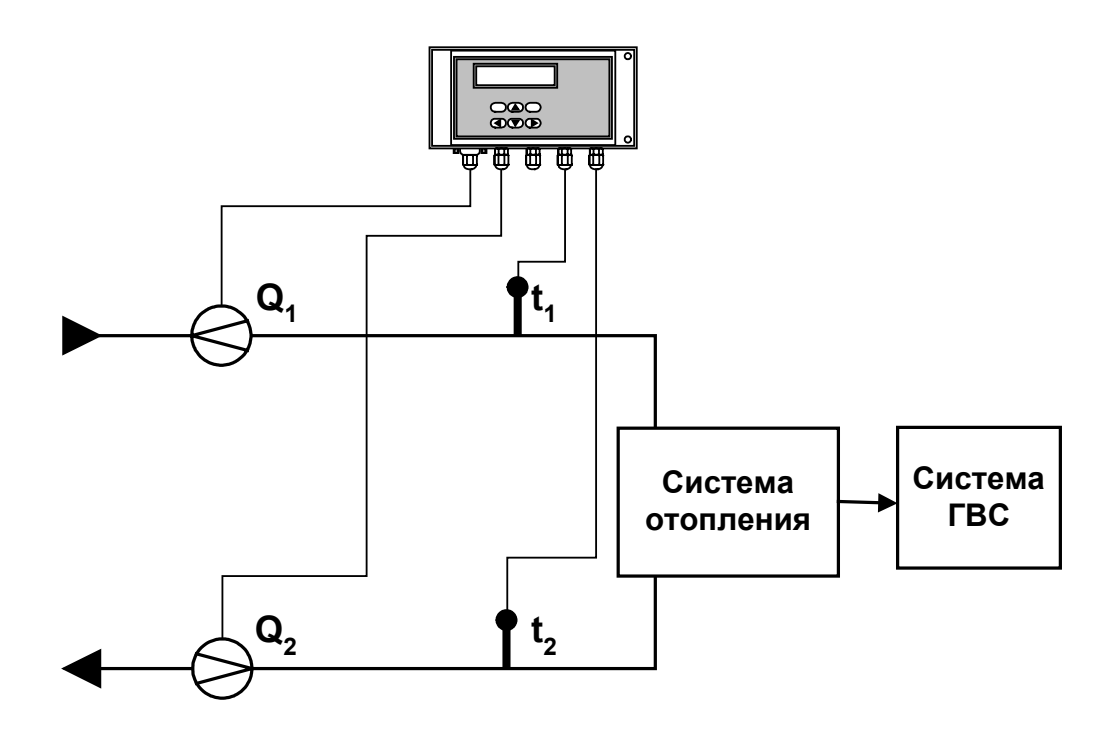

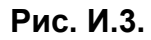

Алгоритмы расчета

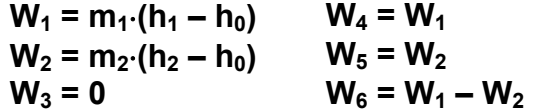

где m<sub>1</sub> = V<sub>1</sub>⋅ρ<sub>1</sub>; m<sub>2</sub> = V<sub>2</sub>⋅ρ<sub>2</sub>;  $h_1 = f(t_1, P_1);$   $h_2 = f(t_2, P_2);$   $h_0 = f(t_0, P_0);$  $p_1 = f(t_1, P_1); \quad p_2 = f(t_2, P_2)$  $t_0 = t_{xB}$ ;  $P_0 = P_{xB}$ 

Дополнительные параметры

 $m_3 = V_3 \cdot \rho_3$ где  $\rho_3$  = f(t<sub>3</sub>, P<sub>3</sub>) **Схема узла учета потребителя для системы отопления с отбором теплоносителя и измерением температуры холодной воды**

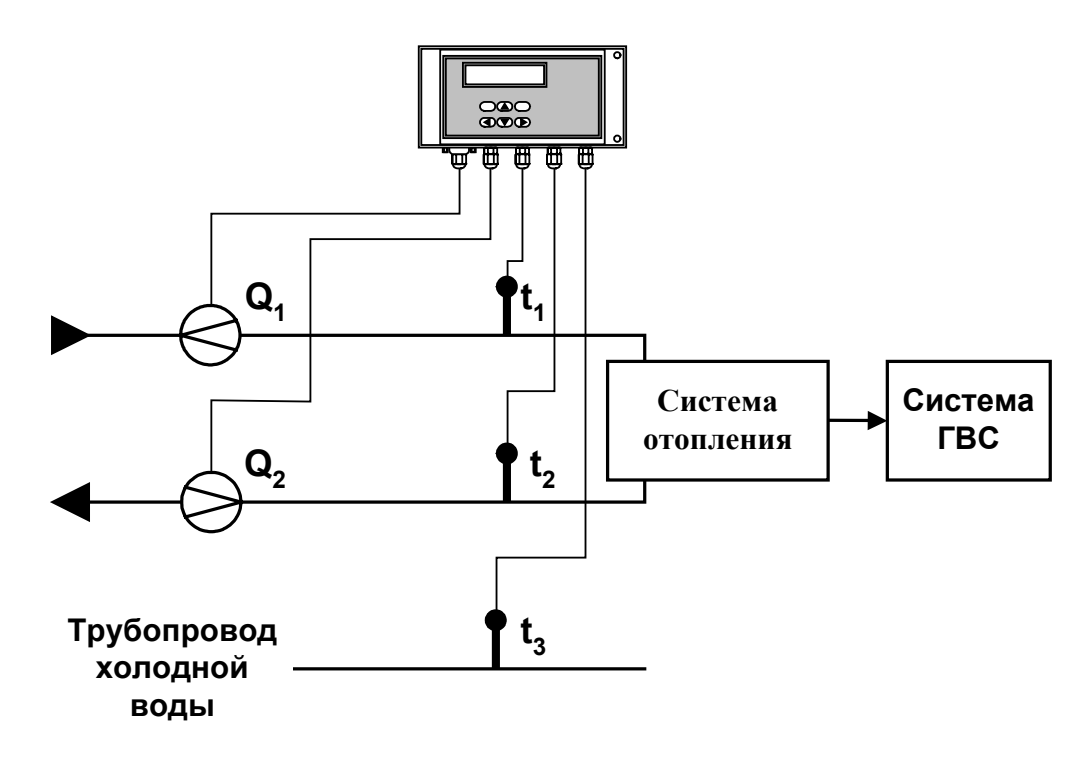

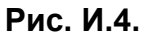

Алгоритмы расчета

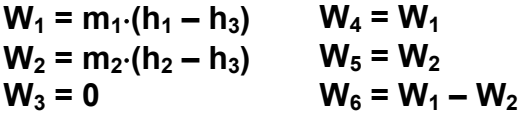

где m<sub>1</sub> = V<sub>1</sub>⋅ρ<sub>1</sub>; m<sub>2</sub> = V<sub>2</sub>⋅ρ<sub>2</sub>;  $h_1 = f(t_1, P_1);$   $h_2 = f(t_2, P_2);$   $h_3 = f(t_3, P_3);$  $\rho_1$  = f(t<sub>1</sub>, P<sub>1</sub>);  $\rho_2$  = f(t<sub>2</sub>, P<sub>2</sub>)

Дополнительные параметры

 $m_3 = V_3 \cdot \rho_3$ где  $\rho_3$  = f(t<sub>3</sub>, P<sub>3</sub>) **Схема узла учета на теплоисточнике при договорном значении температуры холодной воды**

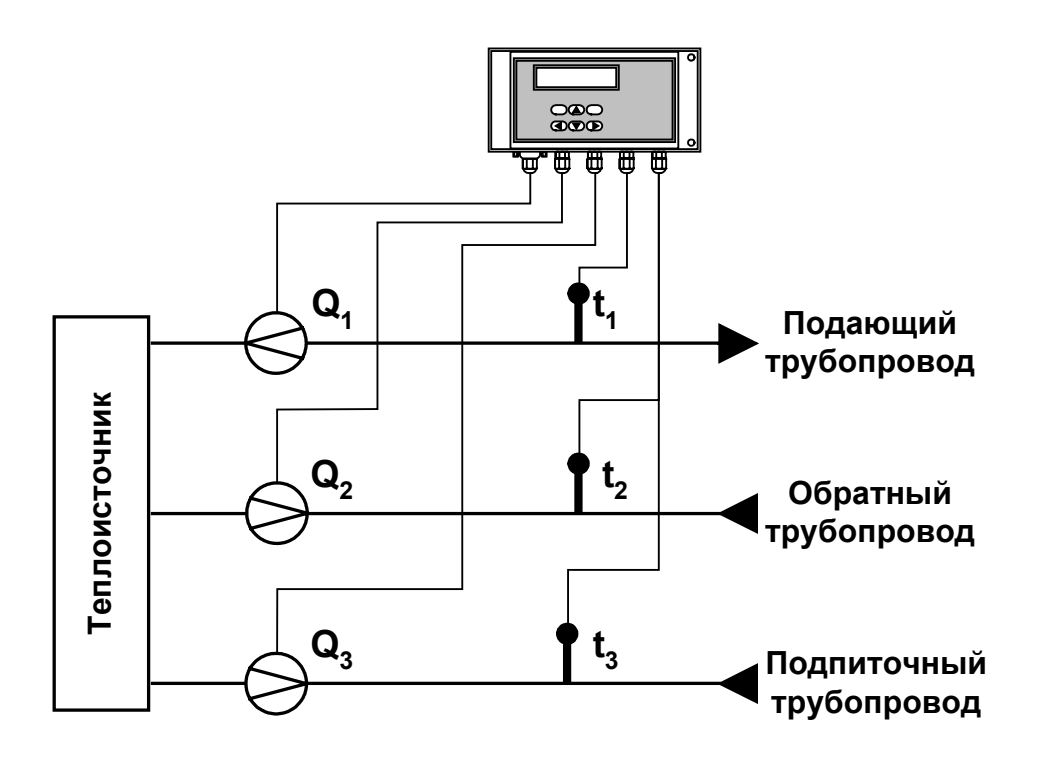

**Рис. И.5.** 

Алгоритмы расчета

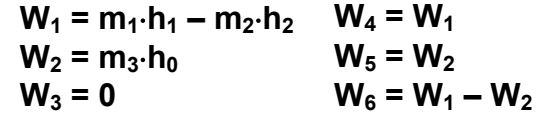

\n
$$
\text{rge } m_1 = V_1 \cdot \rho_1; \quad m_2 = V_2 \cdot \rho_2; \quad m_3 = V_3 \cdot \rho_3; \\
h_1 = f(t_1, P_1); \quad h_2 = f(t_2, P_2); \quad h_0 = f(t_0, P_0); \\
\rho_1 = f(t_1, P_1); \quad \rho_2 = f(t_2, P_2); \quad \rho_3 = f(t_3, P_3) \\
t_0 = t_{\text{XB}}; \quad P_0 = P_{\text{XB}}\n \end{aligned}
$$
\n

Схема узла учета потребителя для системы отопления с отбором теплоносителя при отсутствии отопления и договорном значении температуры холодной воды (для двухтрубной нециркуляционной системы ГВС в межотопительный период)

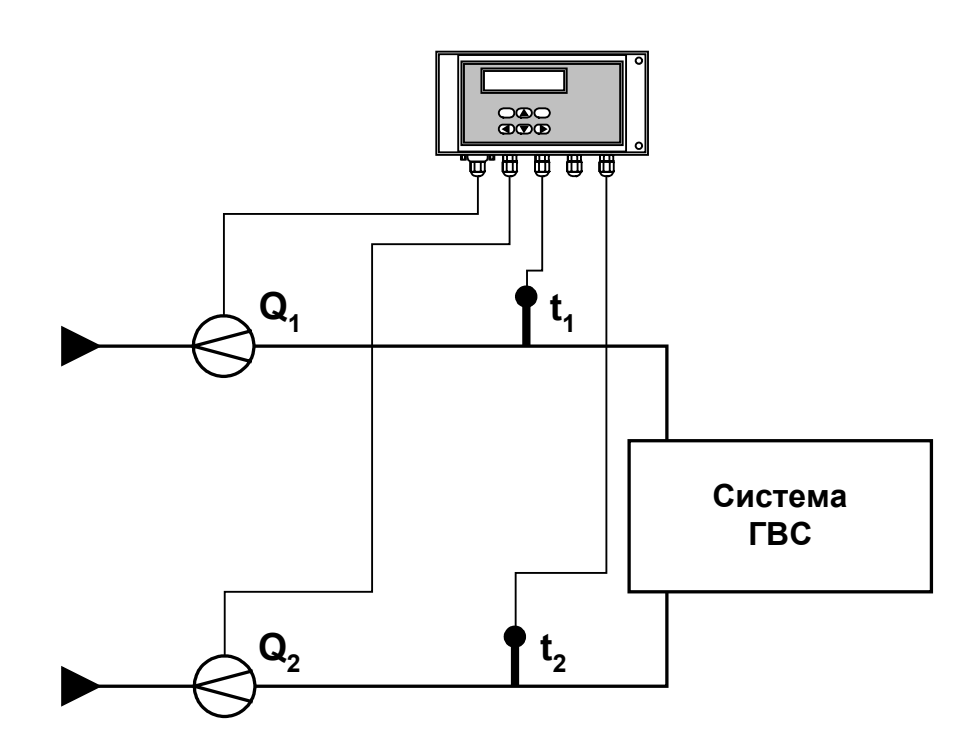

Алгоритмы расчета

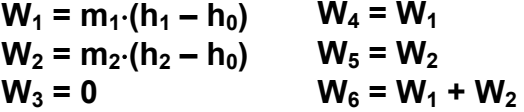

где m<sub>1</sub> = V<sub>1</sub>· $\rho_1$ ; m<sub>2</sub> = V<sub>2</sub>· $\rho_2$ ;  $h_1 = f(t_1, P_1);$   $h_2 = f(t_2, P_2);$   $h_0 = f(t_0, P_0);$  $\rho_1 = f(t_1, P_1); \quad \rho_2 = f(t_2, P_2)$  $t_0 = t_{\text{XB}}$ ;  $P_0 = P_{\text{XB}}$ 

Дополнительные параметры

 $m_3 = V_3 \cdot \rho_3$ где  $\rho_3 = f(t_3, P_3)$ 

### **Схема узла учета масс в трех трубопроводах**

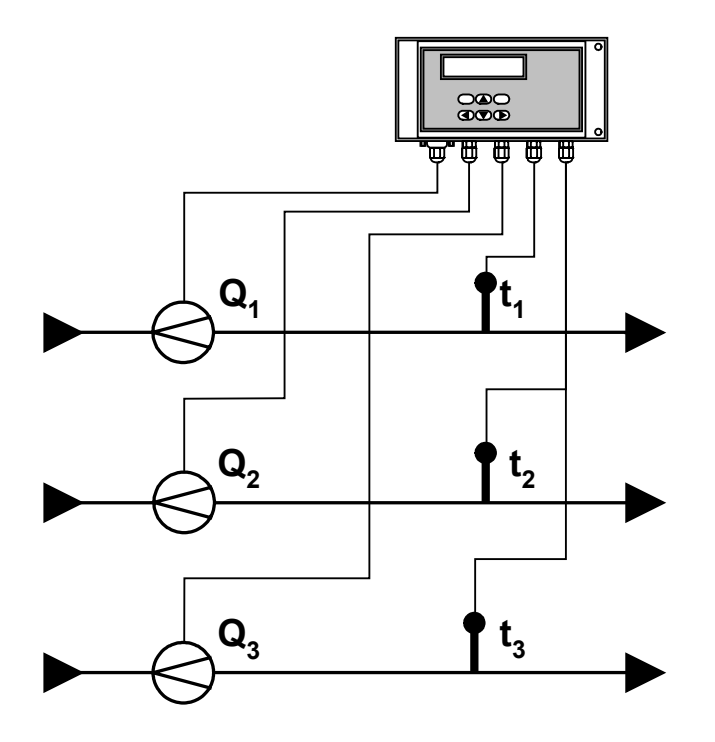

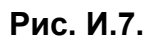

Алгоритмы расчета

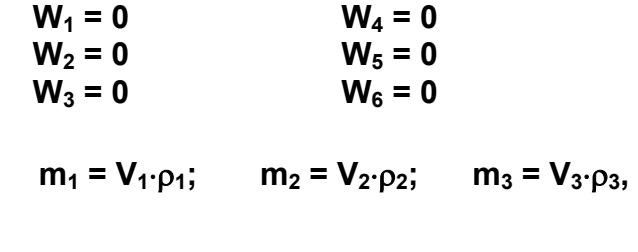

где  $p_1$  = f(t<sub>1</sub>, P<sub>1</sub>);  $p_2$  = f(t<sub>2</sub>, P<sub>2</sub>);  $p_3$  = f(t<sub>3</sub>, P<sub>3</sub>)

Схема узла учета потребителя для системы отопления с отбором теплоносителя и отдельным определением теплоты, израсходованной на отопление и ГВС, при договорном значении температуры холодной воды

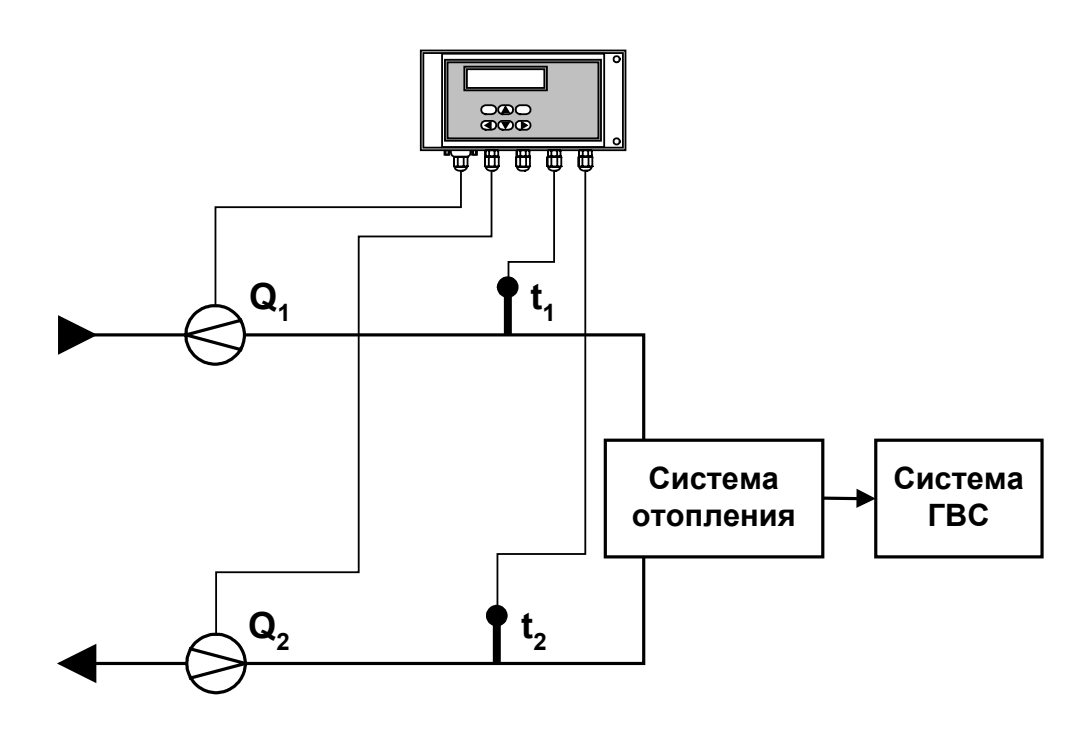

Рис. И.8.

Алгоритмы расчета

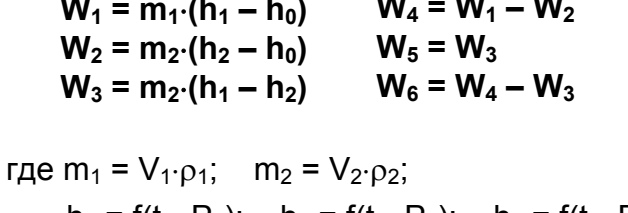

 $h_1 = f(t_1, P_1);$   $h_2 = f(t_2, P_2);$   $h_0 = f(t_0, P_0);$  $p_1 = f(t_1, P_1); \quad p_2 = f(t_2, P_2)$  $t_0 = t_{XB}$ ;  $P_0 = P_{XB}$ 

Дополнительные параметры

 $m_3 = V_3 \cdot \rho_3$ где  $\rho_3 = f(t_3, P_3)$ 

 $\overline{a}$ 

Схема узла учета потребителя для системы отопления с отбором теплоносителя и нециркуляционной системы ГВС с отдельным учетом в системе ГВС при договорном значении температуры холодной воды

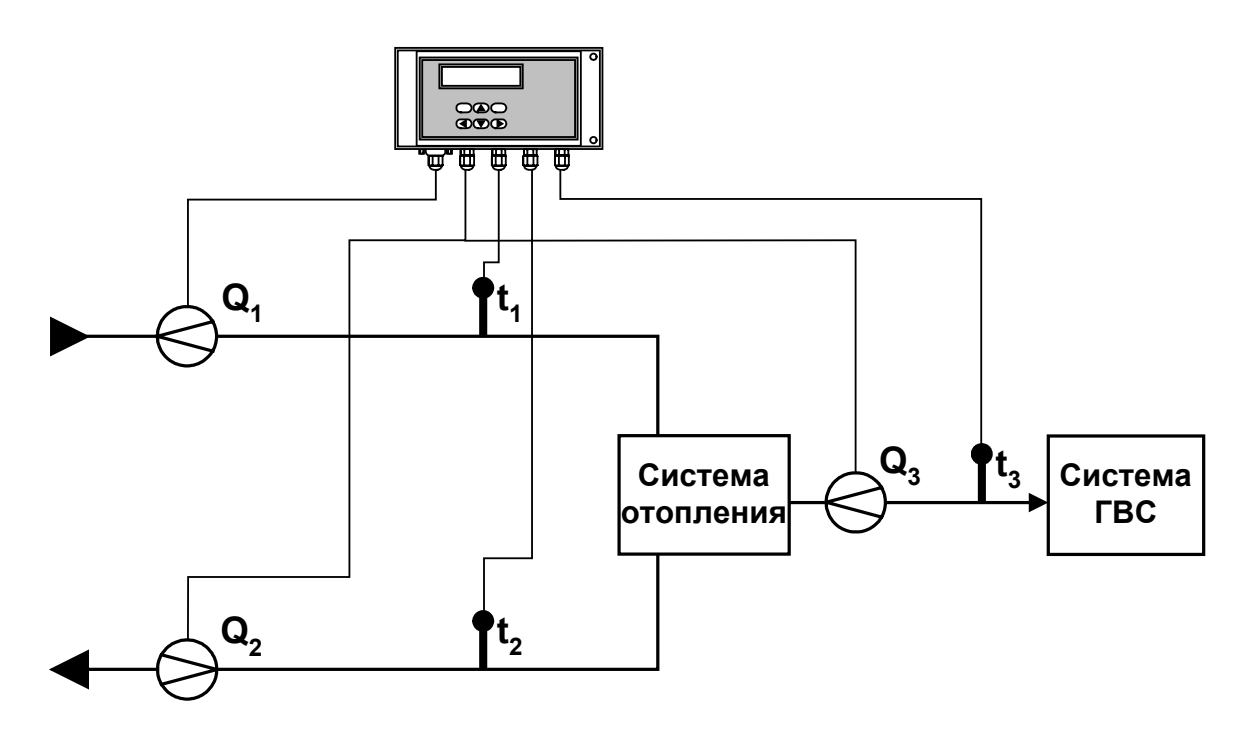

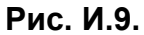

Алгоритмы расчета

 $W_1 = m_1 \cdot (h_1 - h_0)$   $W_4 = 0$ <br>  $W_2 = m_2 \cdot (h_2 - h_0)$   $W_5 = 0$  $W_3 = m_3 \cdot (h_3 - h_0)$   $W_6 = W_1 - W_2$  $\mu_1 = V_1 \cdot \rho_1$ ;  $m_2 = V_2 \cdot \rho_2$ ;  $m_3 = V_3 \cdot \rho_3$ ;  $h_1 = f(t_1, P_1);$   $h_2 = f(t_2, P_2);$   $h_3 = f(t_3, P_3);$   $h_{XB} = f(t_{XB}, P_{XB});$  $\rho_1 = f(t_1, P_1);$   $\rho_2 = f(t_2, P_2);$   $\rho_3 = f(t_3, P_3);$  $t_0 = t_{\text{XB}}$ ;  $P_0 = P_{\text{XB}}$ 

 $re2.e_{tsrv032_2.doc2$